# **Primjena sustava bespilotnog zrakoplova za izradu karte precizne gnojidbe**

**Stanić, Valentina**

**Master's thesis / Diplomski rad**

**2023**

*Degree Grantor / Ustanova koja je dodijelila akademski / stručni stupanj:* 

**Josip Juraj Strossmayer University of Osijek, Faculty of Agrobiotechnical Sciences Osijek / Sveučilište Josipa Jurja Strossmayera u Osijeku, Fakultet agrobiotehničkih znanosti Osijek**

*Permanent link / Trajna poveznica:* <https://urn.nsk.hr/urn:nbn:hr:151:404262>

*Rights / Prava:* [In copyright](http://rightsstatements.org/vocab/InC/1.0/) / [Zaštićeno autorskim pravom.](http://rightsstatements.org/vocab/InC/1.0/)

*Download date / Datum preuzimanja:* **2025-02-23**

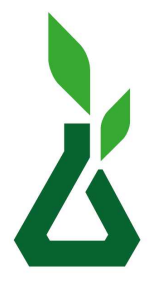

Sveučilište Josipa Jurja Strossmayera u Osijeku **Fakultet** 

agrobiotehničkih znanosti Osijek

*Repository / Repozitorij:*

[Repository of the Faculty of Agrobiotechnical](https://repozitorij.fazos.hr) [Sciences Osijek - Repository of the Faculty of](https://repozitorij.fazos.hr) [Agrobiotechnical Sciences Osijek](https://repozitorij.fazos.hr)

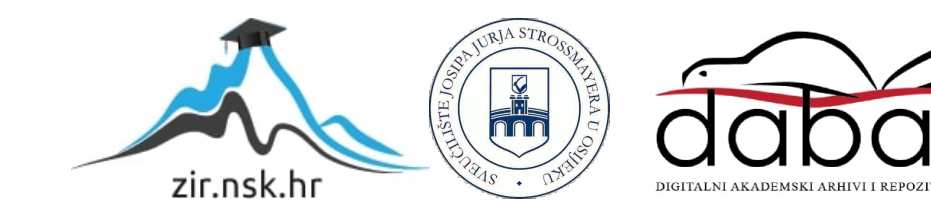

# SVEUČILIŠTE JOSIPA JURJA STROSSMAYERA U OSIJEKU **FAKULTET AGROBIOTEHNIČKIH ZNANOSTI OSIJEK**

Valentina Stanić, apsolventica Diplomski sveučilišni studij Bilinogojstvo Smjer Zaštita Bilja

## **PRIMJENA SUSTAVA BESPILOTNOG ZRAKOPLOVA ZA IZRADU KARTE PRECIZNE GNOJIDBE**

**Diplomski rad**

**Osijek, 2023.**

# SVEUČILIŠTE JOSIPA JURJA STROSSMAYERA U OSIJEKU **FAKULTET AGROBIOTEHNIČKIH ZNANOSTI OSIJEK**

Valentina Stanić, apsolventica Diplomski sveučilišni studij Bilinogojstvo

Smjer Zaštita Bilja

## **PRIMJENA SUSTAVA BESPILOTNOG ZRAKOPLOVA ZA IZRADU KARTE PRECIZNE GNOJIDBE**

### **Diplomski rad**

Povjerenstvo za ocjenu i obranu diplomskog rada:

- 1. prof. dr. sc. Mladen Jurišić, predsjednik
- 2. izv. prof. dr. sc. Ivan Plaščak, mentor
- 3. dr. sc. Dorijan Radočaj, član

## Sadržaj

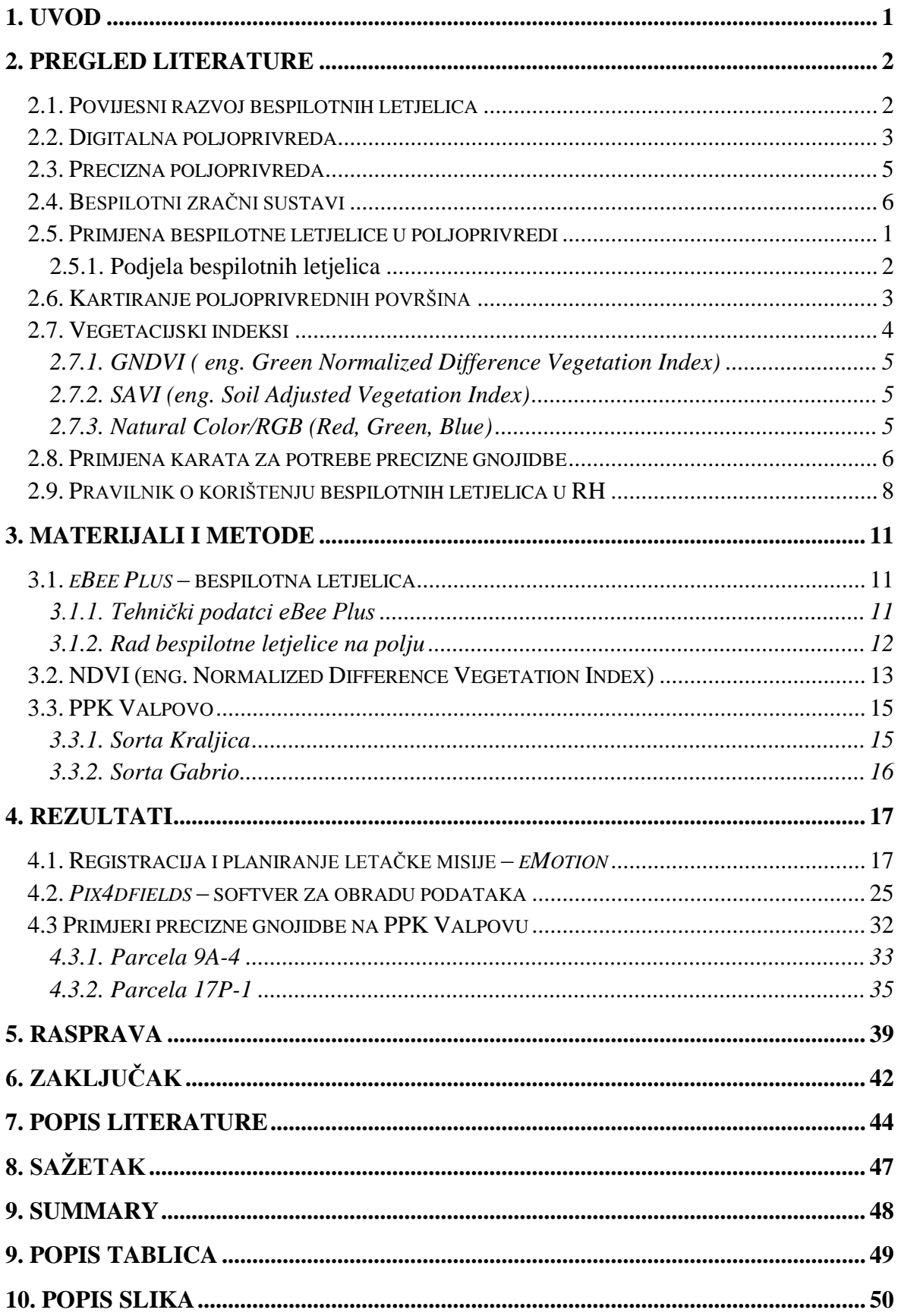

## <span id="page-4-0"></span>**1. UVOD**

U današnje vrijeme Svijet se suočava sa povećanom potrošnjom energije, gnojiva i sredstava za zaštitu bilja kako bi se povećali prinosi ratarskih kultura. Poljoprivredna je proizvodnja sama po sebi zahtjevna te je s ekološkog i ekonomskog stajališta vrlo važna racionalizacija proizvodnje. Korištenje bespilotnih letjelica otvara nove mogućnosti racionalizacije.

Digitalizacija poljoprivrede i korištenje precizne poljoprivrede uvelike može pomoći da dođemo do potrebnih podataka koliko je tlu i biljci potrebno hranjiva kako bi dala maksimalni prinos. Primjena bespilotnih letjelica za snimanje parcela ili nasada u Republici Hrvatskoj je relativno nova tehnologija koju trenutno koriste veliki proizvođači, ali i manjim dijelom mali proizvođači. Dobivanjem podataka u stvarnom vremenu, štedimo vrijeme i troškove te lakše možemo donijeti odluke vezane za poljoprivrednu proizvodnju što nam donosi veću konkurentnost.

Važno je upoznati poljoprivrednike sa svim prednostima koje nam digitalizacija poljoprivrede donosi te ih obučiti kako na adekvatan način koristiti sve dobivene informacije koje nam pruža bespilotna letjelica. Značajno je poznavanje vegetacijskog indeksa koji se koristi na različitim poljima ili za pojedinačne usjeve i omogućuje vam praćenje pozitivne i negativne dinamike razvoja biljaka. Naravno, izborom adekvatnog softvera za obradu podataka koju nudi brojne mogućnosti je od iznimne važnosti. Danas kada se susrećemo za raznim ponuđačima softvera za obradu podataka potrebno je izabrati adekvatan i prihvatljiv za naše potrebe, odnosno kartiranje proizvodnih površina u prikladnom geoinformacijskom sustavu prema odabranim obilježjima ali i donošenje odluka.

Cilj ovoga istraživanja je pomoću daljinskog istraživanja (sustav bespilotnog zrakoplova) izraditi kartu za preciznu gnojidbu u ratarstvu. Također, prikazati način rada bespilotne letjelice *eBee Plus* koji leti s pomoću aplikacije *eMotion*, te obradu dobivenih fotografija u aplikaciji *Pix4dfields*. Prikazati ćemo dobivenu kartu obrađenu u aplikaciji *Pix4dfields* te postupak njezina korištenja.

## <span id="page-5-0"></span>**2. PREGLED LITERATURE**

### <span id="page-5-1"></span>**2.1. Povijesni razvoj bespilotnih letjelica**

Bespilotne letjelice su se do početka 21. stoljeća koristile u vojne svrhe. Ulaskom u 21. stoljeće razvoj bespilotnih letjelica rapidno raste i počinju se koristiti i u svrhe geodezije, poljoprivrede i sl.

Prvi zabilježeni slučaj uporabe bespilotne letjelice je 1849. godine ustankom u Veneciji. Franz von Juhatik prvi je iznio ideju o bombardiranju grada iz balona. Razlog tomu je grad Venecija koju je zbog osobitosti reljefa i utvrda bilo nemoguće osvojiti. 12. Srpnja 1849. dva balona su lansirana nad grad. Bombardiranje nije donijelo značajne rezultate u ratu no donijelo je značajne rezultate u napretku tehnologije.

Početak nastanka bespilotne letjelice io je prije više od 100 godina. Max Baucher izradio je prvi zrakoplov bez pilota Voision 150 HP. Prvo uspješno lansiranje bilo je u srpnju 1917. godine sa 150 metara zaleta. Zrakoplov se digao na visinu od 50 metara i letio 500 metara te se bez problema spustio na zemlju.

Tehnologija koja se koristila za izradu zrakoplova postojala je od 1849. godine te se koristila u automobilima za stabilnost. Najveća promjena dogodila se 1909. otkrivanjem žiroskopa od strane Ambrose Sperrya. Prije žiroskopa bilo je nemoguće održati zrakoplov stabilnim. S velikim uvjerenjem 1912. Max Baucher i Octave Detable izradili su prvi zrakoplov bez pilota. Prvi let izveden je 1914. koji nije bio uspješan. Motor je imao svega 30 konjskih snaga te nije bio dovoljno snažan da održi zrakoplov u zraku. U tom razdoblju dogodio se i Prvi svjetski rat koji je usporio proces sastavljanja zrakoplova. 1915. Max ponovno počinje raditi na zrakoplovu te ugrađuje stabilizatore na čak dva zrakoplova Voisin 150 HP.

Od tada bespilotne letjelice koristile su se za obuku pilota koji su mogli vježbati oružja i napade, odnosno mogli su se pripremati za rat u realnim situacijama.

Godine 1935. po prvi puta se spominje riječ "dron" i to u Velikoj Britaniji. Zrakoplov DH82V letio je proizvodeći zvuk sličan zujanju truta (eng. *drone*) po čemu je i dobila ime. DH82V izradili su inženjeri Velike Britanije. Nakon višestrukih rekonstrukcija bespilotnom letjelicom moglo se upravljati daljinski na udaljenosti do 5 km, brzina leta iznosila je 170 km/h. Velika Britanija model DH82V koristila je kao metu za vježbu gađanja do 1947. godine.

Prije početka Drugog svjetskog rata bespilotne letjelice su se već masovno proizvodile. Bespilotna letjelica koja je proizvedena u čak 14.000 modela je bila QQ-2.

1979. godine počinje primjena bespilotnih letjelica u civilne svrhe koje započinju Przybilla i Wester-Ebbinghaus. 1980. godine Wester-Ebbinghaus predstavio je prvi model helikoptera u fotogrametrijske svrhe. Konstrukcija u obliku cepelina i balona nije davala zadovoljavajuće rezultate, no konstrukcija u obliku aviona i helikoptera se zasada pokazala najbolja za fotogrametrijske svrhe, koje su nastavile svoj razvoj i do danas (Govorčin i sur. 2012).

#### <span id="page-6-0"></span>**2.2. Digitalna poljoprivreda**

Danas se susrećemo sa većom populacijom ljudi na zemlji i problematikom kako na istoj površini proizvesti veću količinu hrane (Predrag H. i sur. 2013). Kako raste potražnja za većom količinom hrane rastu i troškovi poljoprivredne proizvodnje te veće crpljenje hranjiva iz tla. Nedostatak hranjiva iz tla nadoknađuje se gnojidbom te kako bi adekvatno nadoknadili nedostatak hranjiva pomaže nam digitalna poljoprivreda

Dolazimo do raznih ograničavajućih faktora u povećanju poljoprivredne proizvodnje kao što su klimatske promjene (nedostatak oborina, povećane temperature zraka). Jedan od načina borbe protiv klimatskih promjena je adekvatna obrada i korištenje tla (Milan O. i sur. 2021).

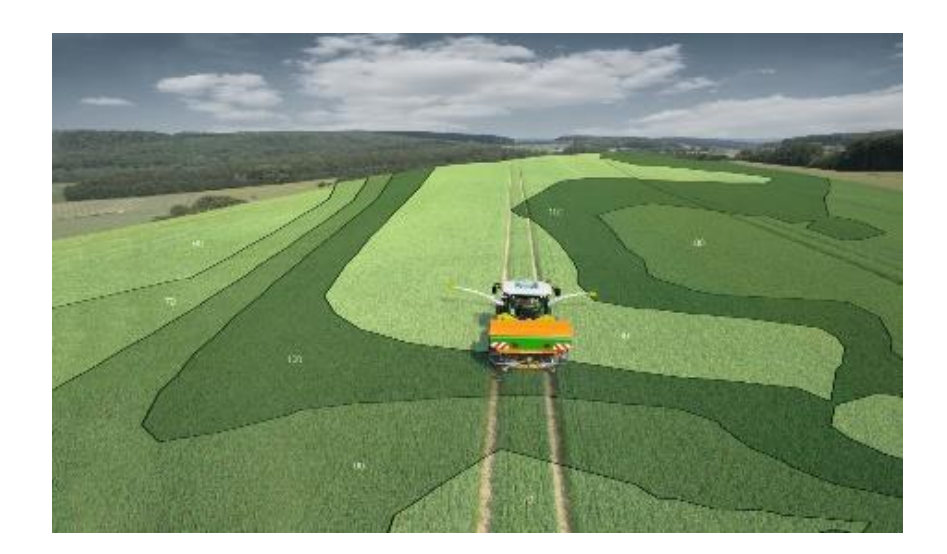

Slika 1. Precizna gnojidba (izvor: [https://dpt.polj.uns.ac.rs/precizna-poljoprivreda/\)](https://dpt.polj.uns.ac.rs/precizna-poljoprivreda/)

S razvojem satelita, bespilotnih letjelica i senzorskih tehnologija pojavila se i digitalna poljoprivreda koja koristi podatke umjetne inteligencije (Vukadinović, 2020.). Digitalna poljoprivreda umrežila je dvije već razvijene grane pametni i preciznu poljoprivredu (Slika 1.). Korištenje digitalne poljoprivrede uvjetuje korištenje traktora i strojeva koji mogu primati, slati i obrađivati podatke. Poljoprivredni strojevi moraju biti umreženi kako mi mogli adekvatno razmjenjivati podatke.

Jurišić i Plaščak (2009.) navode kako su osnovi koraci u samoj digitalnoj poljoprivredi:

- opsežno prikupljanje informacija,
- obrada podataka,
- prenošenje i primjena dobivenih podataka,
- način prikupljanja informacija te
- korištenje informacija.

Digitalna poljoprivreda dovodi do poboljšanja prinosa i smanjenje opasnosti za okoliš. Jurišić i Plaščak (2009.) opisali su prednosti same digitalne poljoprivrede su:

- postavljenjem senzora možemo pratiti nitrate, temperature tla, električnu vodljivost, zračenje, vlagu tla i lista, evapotranspiracija,
- dobivanje podataka u realnom vremenu senzori tla omogućiti će praćenje tla te slanje dobivenih podataka u stvarnom vremenu,
- sa informacijama u stvarnom vremenu možemo pravovremeno donositi odluke,
- smanjuje troškove proizvodnje i štedi vrijeme,
- lakše praćenje produktivnosti tla i svih poljoprivrednih aktivnosti.

Geografski informacijski sustav je integrirani sustav računalnih alata i korisničke programske podrške u svrhu prikupljanja, organiziranja, analize, modeliranja prostornih podataka s ciljem rješavanja složenih problema analize i planiranja (Jurišić i Plaščak, 2009).

Obrada i poboljšanje kakvoće tla su najskuplje operacija u poljoprivrednoj proizvodnji. Optimalnim poboljšanjem kakvoće tla, što se postiže racionalnom gnojidbom, može se napraviti veliki iskorak u proizvodnji veće količine hrane. Korištenjem geoinformacijskih sustava dobivamo podatke o točno određenim količina hranjiva u tlu i na taj način određujemo mapu dodavanja hranjiva.

Kada pogledamo proizvodnu parcelu na svakom našem koraku drugačija je vrijednost i struktura tla. Upravo nam to podatci dobiveni GIS tehnologijom govore. Podatcima ćemo dobiti proizvodne zone u tlu odnosno dijelove parcele. Dijelovi parcele su slični po proizvodnim potencijalima ali nam podatci govore koliko je potrebno dodati hranjiva kako bi proizvodni potencijal bio maksimalan.

Prednosti korištenja GIS sustava leži u tome da je sustav promijenio način korištenja karata. Zamijenio je odgovarajuću dokumentaciju i analogne karte. Obrada podataka je neusporedivo brža, podatci su dostupniji te se ažuriraju u realnom vremenu. Naravno, prednost je dostupnost podataka velikom broju korisnika. U geoinformacijskim sustavima moguće je donositi kvalitetnije odluke (Pribičević i Medak, 2003).

## <span id="page-8-0"></span>**2.3. Precizna poljoprivreda**

Jurišić i Plaščak (2009.) navode da prije svega precizna poljoprivreda:

- štedi radna sredstva,
- štedi strojeve,
- ostvaruje veću dobit kroz veće prinose i poboljšanje kvalitete proizvoda te
- smanjuje štetne utjecaje na okoliš.

Relativno nova grana poljoprivrede služi kao nadopuna konvencionalnoj poljoprivredi tako da omogućuje detaljan i sveobuhvatan pogled na poljoprivrednu praksu. Precizna poljoprivreda uporabom suvremenih tehnologija u poljoprivredi, u koje ubrajamo različite senzore, računalnu opremu, software, bespilotne letjelice, satelite te ostalu opremu za obradu važnih podataka iz IT sektora.

I. Rapčan i sur. (2018.) navode da je osnovni cilj precizne poljoprivrede povećati broj informacija kako bi bile dostupne poljoprivredniku pri donošenju odluka u realnom vremenu. Usporedbom višegodišnjih parametara dobivenih s poljoprivrednih površina rezultira argumentiranom i optimalnom upotrebom sredstava za rad, povećanjem količine i kakvoće proizvoda te smanjenim negativnim utjecajem na okoliš.

Preciznom poljoprivredom trebamo smanjiti ekonomske troškove i djelovati ekološki. Jurišić i Plašćak (2009.) naveli su nekoliko dobrobiti precizne poljoprivrede:

- smanjenje opterećenja ekosustava,
- učinkovita upotreba sirovina,
- stvaranje ciklusa recikliranja,
- proizvodnja obnovljivih izvora energije,
- briga o okolišu.

#### <span id="page-9-0"></span>**2.4. Bespilotni zračni sustavi**

GNSS (eng. *Global Navigation Satellite System*) danas je vodeći i najkorišteniji sustav za geolociranje, odnosno određivanje položaja bespilotne letjelice (Pavlik i sur. 2014.). Prijemnici zbog svoje veličine standard su za navigaciju bespilotnih letjelica. No, nekada teško može odrediti točnu poziciju letjelice te se danas koriste dodatni senzori koji daju poziciju kada GNSS trpi smetnje. (Pavlik i sur.2014.) navode kako je integracija GNSS-a i INS-a (eng. *Inertial Navigation System*) je popularna integracija zbog njihove kompatibilnosti. INS u malom vremenskom intervalu pruža visoku preciznost, dok je GNSS manje precizan, ali je konstantan. INS-u potrebno je odrediti početnu poziciju kako bi se računala pozicija letjelice u svakom trenutku. Ako se INS-ova točnost pokaže manja od GNSS-a, ponovno se uzima GNSS pozicija i počinje se računati INS-om. Dobivamo trenutnu poziciju koja ima veću preciznost nego sami GNSS. Ukoliko se dogodi da GNSS nije dostupan automatski se koristi INS koji daje podatke i letjelica se i dalje navodi.

Sustav INS daje trenutne podatke o smjeru kretanja, visini letjelice i dr. Promjena smjera izvršava se na tri osi: poprečnoj, okomitoj i uzdužnoj. Pri promjeni smjera mjeri se usmjerenost nosa letjelice prema dolje ili gore, te skretanje lijevo ili desno. GNSS i INS zadovoljavaju potrebu navigacije bespilotnih letjelica, no pri niskim letovima nisu dovoljni. Ne daju dovoljno točne podatke, te ako se to dogodi dodaje se još jedan senzor, koji predstavlja integraciju GNSS-a, INS-a i obične kamere.

GVSS (integracija GNSS-a i vision based sensor suite) sustavi koriste običnu kameru za navigaciju. Izvode procese praćenja i detekcije. Kamere dolaze s dva senzora kako bi letjelica mogla izbjegavati smetnje u letu. Sustav simulira pilota, koji se oslanja na vid radi izvršenja svojih zadataka. Ukoliko se dogodi gubljenje radijske veze prebacujemo letjelicu na samostalni rad te prvi način rada je ručno upravljanje letjelicom uz odmah dostupne informacije o stanju letjelice. Pilot na osnovu dobivenih informacija usmjerava letjelicu u zadani smjer i registrira snimke.

Drugi od načina samostalnog upravljanja je autonomni let koji se bazira na unaprijed isplaniranom letu. Ispravljanje pogrešaka koji se događaju tijekom leta odvijaju se prema podatcima o stanju letjelice i planirane putanje. Kada se dostigne željena pozicija, zračni snimak se registrira.

CROPOS je državna mreža GNSS stanica za određivanje položaja i navigacije u Republici Hrvatskoj. Omogućava nam primjenu novih metoda mjerenja i moderne tehnologije. Uspostavom CROPOS-a u koraku smo s ostalim razvijenim zemljama koji koriste navigacijske sustave. Razvojem CROPOS-a omogućeno nam je jednostavnije, učinkovitije i ekonomičnije obavljanje radova. Parametri su dostupni korisnicima i putem mobilnog interneta pa je i time omogućeno korištenje na terenu.

#### <span id="page-10-0"></span>**2.5. Primjena bespilotne letjelice u poljoprivredi**

Bespilotne letjelice mogu kontinuirano letjeti u različitim uvjetima s unaprijed programiranim planom leta (Bento, 2008.). Koriste se za razna istraživanja u svim područjima civilne i vojne namjene te je njihova efikasnost uspješna i u poljoprivredi (Vukadinović, 2016.). U poljoprivredi koriste se male bespilotne letjelice koje su opremljene GPS-om i foto opremom. Proizvođač pri njegovu korištenju dobiva informacije s točno definira lokacije.

Bespilotna letjelica koristi GPS kojim može brzo i učinkovito kartirati proizvodnu parcelu i na točno određenim lokacijama detektirati anomalije vezan za proizvodni usjev te omogućiti pravovremenu reakciju što nam kasnije može značiti smanjenje troškova proizvodnje i povećanje proizvodnog potencijala.

Vukadinović (2016.) također navodi da je primjena raznolika u praćenju usjeva:

- Gustoća i sklopovi,
- Zdravlje (kondicija) usjeva,
- Potreba za prihranom usjeva (vrijeme i doza),
- Potreba za navodniavaniem.
- Pojava bolesti i štetnika,
- Pojava korova i zakorovljenost,
- Procjena biomase i prinosa,
- Utvrđivanje termina žetve,
- Utvrđivanje mikrodepresija, ležanje vode, stanje drenaže i dr.

Bespilotne letjelice opremljene su različitim dodacima no najvažniji su razlučive kamere, infracrveni i termalni senzori, elektromagnetski senzori i radari. Obradom prikupljenih podataka u obliku fotografija, moguće je izraditi digitalni ortofoto te digitalni model terena koji je koristan za detektiranje udubina u topografiji, koje su potencijal za nakupljanje većih količina vode. Moguće je izraditi i karte vegetacijskih indeksa te ih uvesti u sistem traktora i na temelju nje tretirati samo određene dijelove parcele, na taj način utječe na uštedu u potrošnji sredstava za zaštitu bilja i mineralnog gnojiva (Sito i sur. 2016).

#### <span id="page-11-0"></span>**2.5.1. Podjela bespilotnih letjelica**

Ilić i sur. (2019.) podijelio je bespilotne letjelice u dvije kategorije i to bespilotne letjelice s nepokretnim krilima i bespilotne letjelice s pokretnim krilima.

Bespilotne letjelice s nepokretnim krilima – pokreću se rukama, za slijetanje im je potrebna puno veća površina, prednost je što u kraćem vremenskom roku mogu snimiti veću površinu te im je vrijeme leta duže nego bespilotnim letjelicama s pokretnim krilima

Bespilotne letjelice s pokretnim krilima – polijeću isključivo iz tla, šira mogućnost primjene, sa sobom mogu nositi teret i to mu pruža mogućnost korištenja u prskanju parcele, različite kamere za snimanje, imaju veću otpornost na manju brzinu leta. Negativna strana leži u tome da ima manju otpornost na vanjske uvjete i kraće vrijeme leta.

#### <span id="page-12-0"></span>**2.6. Kartiranje poljoprivrednih površina**

Snimke snimljene pomoću bespilotnih letjelica pružaju preciznoj poljoprivredi dobivanje informacija o potrebama usjeva za gnojivom i pružaju informacije o bolestima biljaka. Postoje dvije vrste snimaka za izradu karata usjeva: aerofotogrametrijski i multispektralne snimke.

Aerofotogrametrijski snimci nastaju snimanjem iz zraka kamerama posebno konstruiranim za tu namjenu. Od 2009. godine aerofotogrametrijsko snimanje u RH se počinje izvoditi digitalnom kamerom koja prikupljanja snimke direktnim zapisom u digitalnom obliku. Kamere se pričvršćuju na posebna žiroskopski stabilizirana postolja iznad otvora na podu bespilotne letjelice. Upravljanje radom samih kamera pod kontrolom je navigacijskih GPS i Inercijskih sustava. Geometrijska točnost mjernih kamera, koje zbog toga i nazivaju fotogrametrijskim, od izuzetne je važnosti, stoga se provodi redovita kalibracija.

Ovisno o namjeni, aerofotogrametrijski snimci se prikupljaju na raznim visinama leta iznad terena, tzv. *Ground Sampling Distance* (GSD) – veličina pixela na zemlji. Također, bilježi se vidljivi dio spektra te RGB boje (crvena-zelena-plava) i blisko infracrveni spektar (*Near InfraRed* – NIR).

Aerofotogrametrijski snimci služe:

- za katastarsku izmjeru,
- prikupljanje podataka digitalnog modela reljefa,
- fotogrametrijsku izmjeru za uspostavu i održavanje topografske baze podataka,
- proizvodnju digitalnog ortofoto-a različitih mjerila,
- obnavljanje topografskih baza,
- izradu Hrvatske osnovne karte HOK5,
- izrada vojne topografske karte.

Multispektralne snimke dobivaju se tako da optički senzori funkcioniraju po principu primanja zraka svjetlosti određene valne duljine i na temelju toga određuje fotografiju. Koriste se za proučavanje promjena na određenoj površini kao što su geološke promjene, arheološka nalazišta, transformacija zemljine površine itd. Korištenje multispektralnih snimaka na poljoprivrednim površinama pokazalo se korisno i isplativo. Poljoprivrednici na pomoću snimaka mogu pratiti stanje usjeva u svim fazama razvoja te donositi pravovremene, informirane odluke o tretiranju usjeva, gnojidbi te time smanjiti troškove i pridonijeti maksimalnom prinosu. Stanje usjeva se vidi na temelju svjetlosti koja se reflektira tj. valnih duljina reflektirane svjetlosti.

Uzimajući u obzir namjenu snimke određujemo koju kameru koristiti te na temelju nje izraditi kartu parcele.

#### <span id="page-13-0"></span>**2.7. Vegetacijski indeksi**

Vela (2016.) navodi kako je vegetacijski indeks moguće dobiti kombinacijom snimki iz više spektralnih područja. Vegetacijski indeksi se dobivaju kombinacijom informacija koji se uglavnom koriste crvenim i blisko infracrvenim dijelom elektromagnetskog spektra. Mjera elektromagnetskog zračenja vegetacije, količina zelenog pokrivača, količina biomase, upijanje fotosintetske aktivnosti radijacije i radijacija indeksa definiraju se kao faktori utjecaja stavanja indeksa.

Najčešći vegetacijski indeksi:

- NDVI (eng. *Normalized Difference Vegetation Index*),
- NDRE (eng. *Normalized Difference Red Edge Index*),
- EVI (eng. *Enhanced Vegetation Index*),
- SAVI (eng. *Soil Adjusted Vegetation Index*),
- MSAVI (eng. *Modified Soil Adjusted Vegetation Index*),
- RECI (eng. *Red-Edge Chlorophyll Vegetation Index*),
- NDWI (eng. *Normalized Difference Water Index*),
- NDMI (eng. *Normalized Difference Moisture Index*),
- Natural Color/RGB (eng. *Red, Green, Blue*),
- GNDVI ( eng. *Green Normalized Difference Vegetation Index*).

#### <span id="page-14-0"></span>**2.7.1. GNDVI ( eng.** *Green Normalized Difference Vegetation Index***)**

GNDVI odnosno zeleni indeks normalizirane razlike koristi zeleni kanal umjesto crvenog u rasponu od 549 do,570 nm Razlog tomu je što se zeleni pokazao kao osjetljiviji na klorofil od crvenog dijela spektra. Formula za izračun:

$$
GNDVI = (NIR - Green) * (NIR + Green)
$$

Indeks pokazuje veću koleraciju s indeksom površine lista (LAI – eng. *Leaf Area Index*). Zeleni indeks normalizirane razlike je pokazatelj fotosintetske aktivnosti vegetacijskog pokrova; najčešće se koristi u procjeni sadržaja vlage i koncentracije dušika u listovima biljaka prema multispektralnim podacima koji nemaju ekstremno crveni kanal. U usporedbi s NDVI indeksom, osjetljiviji je na koncentraciju klorofila.

#### <span id="page-14-1"></span>**2.7.2. SAVI (eng.** *Soil Adjusted Vegetation Index***)**

Izmijenjeni NDVI indeks koji se koristi za praćenje usjeva slabije bujnosti ili u početnim fazama razvoje biljka kada je potrebno ukloniti negativne utjecaje na refleksiju tla. Formula za izračun:

$$
SAVI = ((NIR - Red) / (NIR + Red + L)) * (1 + L)
$$

gdje L označava faktor koji prilagođava utjecaj pozadinskog tla na njegovu vrijednost koje se također kreću između -1 i +1.

#### <span id="page-14-2"></span>**2.7.3. Natural Color/RGB (Red, Green, Blue)**

RGB prikazuje snimke na način kako ga mi vidimo ljudskim okom. Snimka je kombinacija tri kanala – crvenog, zelenog i plavog. Njihovom kombinacijom stvara se slika kao što ju u stvarnosti vidimo. U vegetacijskom dijelu usjev u zelenoj boji, no ukoliko postoje neka odstupanja biti će vidljiva sa smeđim i žutim nijansama. Ukoliko smo snimili vodenu površinu biti će vidljivo u crnoj ili plavoj boji dok je tlo u smeđoj boji.

Aerofotogrametrijski snimci nastaju snimanjem iz zraka kamerama posebno konstruiranim za tu namjenu. Od 2009. godine aerofotogrametrijsko snimanje u RH se počinje izvoditi digitalnom kamerom koja prikupljaja snimke direktnim zapisom u digitalnom obliku. Kamere se pričvršćuju na posebna žiroskopski stabilizirana postolja iznad otvora na podu

bespilotne letjelice. Upravljanje radom samih kamera pod kontrolom je navigacijskih GPS i Inercijalnih sustava. Geometrijska točnost mjernih kamera, koje zbog toga i nazivaju fotogrametrijskim, od izuzetne je važnosti, stoga se provodi redovita kalibracija.

Ovisno o namjeni, aerofotogrametrijski snimci se prikupljaju na raznim visinama leta iznad terena, tzv. Ground Sampling Distance (GSD) – veličina pixela na zemlji. Također, bilježi se vidljivi dio spektra te RGB boje (crvena-zelena-plava) i blisko infracrveni spektar (*Near InfraRed*-NIR).

Aerofotogrametrijski snimci služe:

- za katastarsku izmjeru,
- prikupljanje podataka digitalnog modela reljefa,
- fotogrametrijsku izmjeru za uspostavu i održavanje topografske baze podataka,
- proizvodnju digitalnog ortofota različitih mjerila,
- obnavljanje topografskih baza,
- izradu Hrvatske osnovne karte HOK5,
- izrada vojne topografske karte.

### <span id="page-15-0"></span>**2.8. Primjena karata za potrebe precizne gnojidbe**

Cilj precizne gnojidbe je dodati onoliko gnojiva koliko je zaista potrebno te njome poboljšavamo primjenu gnojiva po stvarnim potrebama. Prihranom osiguravamo optimalan rast i razvoj biljaka.

Zimmer i sur. (2016.) u svom radu navode kako je cilj precizne gnojidbe racionalizacija primjene gnojiva. Nadalje navode kako precizna poljoprivreda smanjuje troškove i povećava produktivnost gnojidbe.

Rapčan i sur. (2018.) navode kako precizna poljoprivreda štedi vrijeme, financijska sredstva, mineralna gnojiva te povećava prinos i kakvoću uroda. Precizna poljoprivreda GPS-om određuje lokaciju traktora, prikuplja podatke, obrađuje ih te primjenjuje na poljoprivrednoj parceli.

GPS (eng. *Global Positioning System*) odnosno globalni sustav pozicioniranja predstavlja mrežu satelita koji odašilju informacije pomoću kojih se određuje položaj na zemlji.

GPS sustavi se upotrebljavaju svugdje gdje ima pristup signalu, dok je onemogućen na mjestima poput tunela, unutrašnjost zgrade, špiljama, garažama te pod vodom (Jurišić i Plaščak, 2009.).

Sustav navigacije radi tako da postavljene kontrolne stanice budu na točno određenim pozicijama, gdje te stanice izračunavaju korekcijske veličine kao bi se točnije pozicioniralo, a prenosi ih poljoprivredniku preko radio veze (Kaplan, 1996.).

Kvaliteta dobivenih informacija ovisi o količini satelita u njihovoj blizini i o dostupnosti signala na tom području.

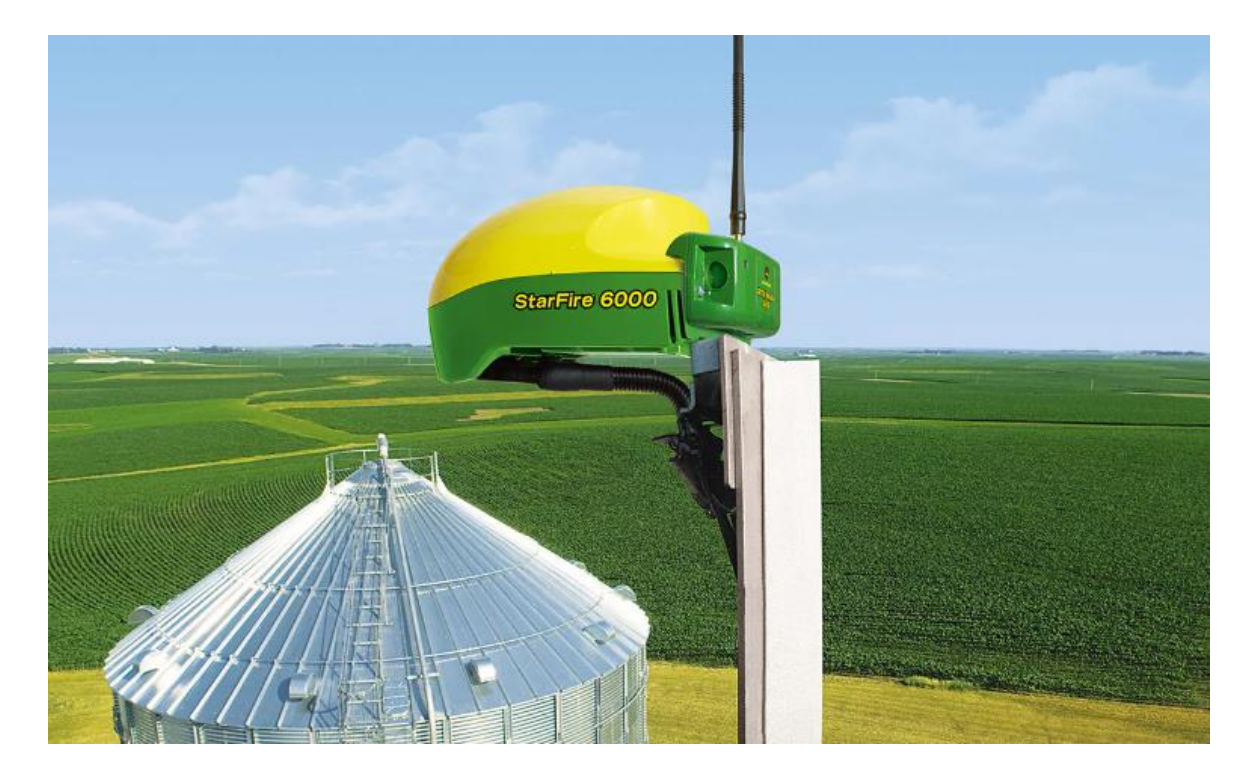

Slika 2. Mobilni RTK modem

(izvor: [https://www.deere.hr/hr/rjesenja-za-upravljanje-u-poljoprivredi/prijemnici-zasloni/rtk-rjesenja/\)](https://www.deere.hr/hr/rjesenja-za-upravljanje-u-poljoprivredi/prijemnici-zasloni/rtk-rjesenja/)

Jedan od najkvalitetnijih signala za GPS u poljoprivredi je RTK signal. RTK signal obilježava velika razina točnosti, brzo spajanje signala, te jedna od najvažniji obilježja dostupnost. Dostupnost je najvažnije obilježje poljoprivrednika jer gdje god da se traktor nalazi morate primati kvalitetan signal kako bi digitalna poljoprivreda imala smisla. RTK koristi globalni satelitski navigacijski sustav koji je vrlo precizan u obilježavanju granica polja, u ocrtavanju prohoda, kontrolu odjeljaka itd.

Mobilni RTK modem (Slika 2. i Slika 3.) je dobro rješenje za signal koji se jednostavno pričvrsti na krov kabine od traktora i poveže sa mobitelom ili traktorskim kompjuterom koji odmah primi informacije sa satelita.

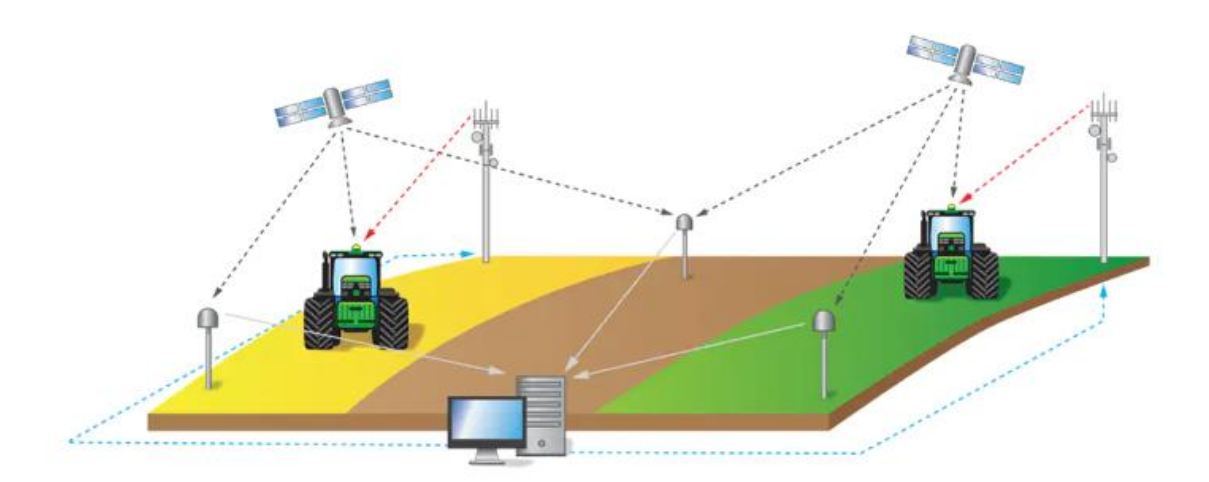

Slika 3. Princip rada RTK signala

(izvor: [https://www.deere.hr/hr/rjesenja-za-upravljanje-u-poljoprivredi/prijemnici-zasloni/rtk-rjesenja/\)](https://www.deere.hr/hr/rjesenja-za-upravljanje-u-poljoprivredi/prijemnici-zasloni/rtk-rjesenja/)

Tijek precizne gnojidbe:

- 1. Prikupljenim podatcima izradimo multispektralnu kartu parcele,
- 2. Prebacimo kartu na prijemnik te na prijemnik rasipača,
- 3. Unesemo količine gnojiva koje želimo koristiti na određenim dijelovima parcele,
- 4. GPS sustav određuje lokaciju traktora i rasipača, prepoznaje lokaciju po multisprektalnoj snimci,
- 5. Pokretanjem stroja prijemnik i stroj prepoznaju zadane zadatke te su spremni za preciznu gojidbu.

### <span id="page-17-0"></span>**2.9. Pravilnik o korištenju bespilotnih letjelica u RH**

Ministarstvo mora, prometa i infrastrukture donijelo je pravilnik o korištenju bespilotnih letjelica u Narodnim novinama 15. prosinca 2018. na temelju članka 142. Točka 5.

Pravilnikom se propisuju uvjeti za sigurnu uporabu bespilotnih letjelica mase do 150 kg. Pravilnik se ne primjenjuje za bespilotne letjelice kada se koriste za vojne, carinske ili policijske aktivnosti ili kada se koriste u zatvorenom prostoru.

Označavanje bespilotne letjelice:

- 1. Bespilotna letjelica mora biti označena negorivom pločicom ili identifikacijskom naljepnicom, za bespilotne letjelice operativne mase do 5 kg,
- 2. Negoriva pločica mora sadržavati: ime, adresu i informacije za kontakt operatora ili vlasnika, kako je primjenjivo i jedinstvenu identifikacijsku oznaku bespilotnog zrakoplova, za izvođenje letačkih operacija kategorije C2 koju dodjeljuje Hrvatska agencija za civilno zrakoplovstvo
- 3. Pločica mora biti odgovarajuće veličine za jasnu identifikaciju.

Letjelicom je dopušteno letenje:

- 1. danju,
- 2. u nekontroliranom zračnom prostoru na visini do 120 m iznad razine tla ili do 50 m iznad prepreke,
- 3. u kontroliranom zračnom prostoru izvan prostora polumjera 5 km od referentne točke aerodroma na visini do 50 m iznad razine tla,
- 4. na udaljenosti od najmanje 3 km od rubova i pragova uzletno-sletne staze (USS) nekontroliranog aerodroma (slika 1-1), osim kada su posebno predviđene procedure za letenje bespilotnih zrakoplova definirane naputkom za korištenje aerodroma,
- 5. na način da horizontalna udaljenost bespilotnog zrakoplova od skupine ljudi nije manja od 50 m, osim kada se bespilotnim zrakoplovom sudjeluje na zrakoplovnoj priredbi,
- 6. na način da horizontalna udaljenost od ljudi koji nisu uključeni u operacije nije manja od visine leta i nije manja od 5 m kada je na bespilotnom zrakoplovu uključen način rada na maloj brzini i kada je najveća dopuštena brzina podešena na 3 m/s i 30 m u ostalim slučajevima,
- 7. unutar vidnog polja pilota na daljinu.

Za rekreaciju i sport dopušteno je:

- 1. izvođenje leta koristeći prikaz pogleda iz bespilotnog zrakoplova,
- 2. letenje samo u nenaseljenom području i

3. letenje na visini većoj od 120 m iznad tla.

Bespilotnom letjelicom nije dopušteno:

- 1. prevoziti opasnu robu, teret, ljude i životinje,
- 2. izbacivanje predmeta tijekom leta, i
- 3. letenje iznad skupine ljudi.

Vrlo važna stavka kod korištenja bespilotne letjelice su zapisi o letu. Pilot bespilotne letjelice mora uspostaviti sustav vođenja i čuvanja zapisa o letu:

- 1. identifikacijsku oznaku,
- 2. datum leta,
- 3. vrijeme početka i završetka izvođenja letačkih operacija i trajanje leta,
- 4. ime i prezime pilota na daljinu,
- 5. lokacija izvođenja letačkih operacija, i
- 6. napomene o značajnim događajima nastalim pri izvođenju letačkih operacija,
- 7. zapisi o letu moraju se čuvati najmanje dvije godine od datuma leta.

## <span id="page-20-0"></span>**3. MATERIJALI I METODE**

## <span id="page-20-1"></span>**3.1.** *eBee Plus* **– bespilotna letjelica**

Bespilotna letjelica *eBee Plus* (Slika 4.) je alat za prikupljanje informacija u svim fazama rasta i razvoja kultura. Vrijeme leta po jednoj bateriji je do 59 minuta što da maksimalnu učinkovitost pri snimanju velikih površina. S *eBee Plus* se može upravljati na bilo kojoj nadmorskoj visini i pri različitim jačinama vjetra jer je otporan na vanjske uvjete.

Rezultat korištenja ove bespilotne letjelice je manje utrošenog vremena za planiranja leta i zamjene baterije te više vremena za prikupljanje točnih geoprostornih podataka koji su potrebni. Tehnički podatci o letjelici i potrebnom softveru prikazani su Tablicom 1. i Tablicom 2., a podatci o upravljanju Tablicom 3.

### <span id="page-20-2"></span>**3.1.1. Tehnički podatci** *eBee Plus*

![](_page_20_Picture_126.jpeg)

![](_page_20_Picture_127.jpeg)

#### Tablica 2. Podatci o softveru

![](_page_20_Picture_128.jpeg)

Izvor: [https://www.sensefly.com](https://www.sensefly.com/)

Tablica 3. Tehnički podatci o upravljanju

![](_page_21_Picture_117.jpeg)

Izvor: [https://www.sensefly.com](https://www.sensefly.com/)

![](_page_21_Picture_3.jpeg)

Slika 4. Bespilotna letjelica *eBee Plus* (Izvor: <https://www.metra.hr/sensefly-ebee-plus/> )

#### <span id="page-21-0"></span>**3.1.2. Rad bespilotne letjelice na polju**

Koraci rada bespilotne letjelice:

- 1. prikupljanje podataka,
- 2. obrada prikupljenih podataka izrada aplikacijskih mapa
- 3. generiranje indeksa te interpretacija i analiza,
- 4. nakon izrade aplikacijskih mapa, preostaje samo tretiranje polja, odnosno izvršavanje.

Bespilotna letjelica opremljena multispektralnom i RGB kamerom omogućava snimanje bliskog infracrvenog dijela elektromagnetskog spektra zračenja, bez negativnog utjecaja na usjeve (Daponte i sur., 2019.). Kamere s pomoću GNSS-a detektiraju bolesti i simptome bolesti usjeva (Oljača i sur., 2018.). *S.O.D.A.* kamera (Tablica 4.) koristi se za snimanje aerofotogrametrijskih (RGB) snimaka iz zraka visoke rezolucije i preciznih digitalnih modela površina. Usjev se vidi u točno onom stanju kakav je te je moguće uočiti sve nedostatke na biljkama u snimanom trenutku. Snimka se može koristi u svrhu zaštita bilja i uništavanja korova na tabli zbog točnosti.

Tablica 4. Tehnički podatci za kameru S.O.D.A.

![](_page_22_Picture_211.jpeg)

Izvor: [https://www.sensefly.com](https://www.sensefly.com/)

*Parrot Sequoia+*(Tablica 5.) prikuplja multisprektralne (NDVI) snimke površine. Kamera u sebi sadrži četiri leće za obilježavanje parcele prilikom snimanja. Sadržava leće za zelenu, crvenu, crveni rub i bliski infracrveni spektar koje pružaju apsolutna mjerenja refleksije. Na taj način moguće je točno odrediti vrijednost usjeva.

Tablica 5. Tehnički podatci za kameru Parrot Sequioa+

![](_page_22_Picture_212.jpeg)

Izvor: [https://www.sensefly.com](https://www.sensefly.com/)

### <span id="page-22-0"></span>**3.2. NDVI (eng. Normalized Difference Vegetation Index)**

Normalizirani indeks razlike u vegetaciji (NDVI) najkorišteniji je vegetacijski indeks za procjenu stanja vegetacije odnosno dobar pokazatelj fotosintetske aktivnosti, najjednostavnije rečeno omjer između blisko infracrvenog (NIR) i vidljivog crvenog dijela spektra koje biljke reflektiraju. Formula za izračun:

$$
NDVI = (NIR - Red) / (NIR + Red)
$$

Njegov se rezultat kreće između -1 do +1 te što je viša vrijednost to su biljke zdravije, jačeg vigora i bujnosti (Slika 5.).

Također NDVI je pokazatelj:

- bio-fizičkih svojstva vegetacije,
- frakcijskog pokrova vegetacije,
- stanja vegetacije i biomase.

NDVI indeks na površinama s gustom vegetacijom reagira na crvenu refleksiju, a relativno je neosjetljiv na izmjene infracrvenih reflektiranih zraka (Jiang i sur., 2006.). Nadalje, NDVI predstavlja razliku između infracrvene (NIR) i crvene (R) boje zračenja (Paton 2020.). Također, ovaj indeks je izrađen na bazi svojstva klorofila. Prednosti NDVI je u neovisnosti o topografiji odnosno refleksiji zračenja, laka uporaba, dobra razlika između zemljinih površina i vegetacije, laka čitljivost zbog visoke rezolucije snimanja. Nedostatak vog ideksa leži u tome što je dosta osjetljiv na pozadinske šumove, odnosno refleksije tla ili atmosferskog zračenja te sadržaj vode u biljkama.

Sadrži veliku primjenu vezane za biljke. Tako iz karata možemo iščitati stope evaporacije, stanje biljaka, sadržaj dušika, starost biljaka i slično. Kako bi znali očitati kartu moramo baratati pojmovima i značenjima na obrađenim snimkama. Gabela i sur. (2016) navode kako biljke slabije reflektiraju određene spektre elektromagnetnog zračenja posebno plavi i crveni spektar, dok zelena refleksija je veća te biljke vidimo kao zelene. Infracrvena svjetlost ovisi o svojstvima listova te se jako reflektira od površine biljaka.

Govaerts i Verhulst (2010.) govore o faktorima koji utječu na izmjeren vrijednost indeksa:

- rezolucija digitalne fotografije promatranog područja,
- atmosferski uvjeti,
- vlažnost tla,
- salinitet tla.
- pokrov tla i
- razlike u tipu tla.

![](_page_23_Picture_14.jpeg)

(Izvor: vlastita fotografija)

NDVI indeksi razvrstani su po bojama. Tako poznajemo šest boja (Slika 6.) vegetacijskog indeksa:

- smeđa,
- tamnocrvena,
- crvena.
- žuta,
- zelena,
- tamnozelena.

Svaka oznaka vegetacijskog indeksa ima svoje značenje, odnosno smeđa boja određuje površinu tla, tamnocrvena određuje usjev za jako lošim nicanjem ili bolestima, crvena označuje usjev sa slabim nicanjem, žuta boja daje biljke sa neujednačenim nicanjem, zelena boja označuje biljke u dobrom stanju vegetacije te tamnozelena označuje odlično stanje usjeva.

#### <span id="page-24-0"></span>**3.3. PPK Valpovo**

PPK Valpovo obrađuje na području Valpovštine ukupno 5440 hektara, od čega je 4850 hektara u konvencionalnoj poljoprivrednoj proizvodnji, a 590 hektara obrađuje se po načelima ekološke proizvodnje bilja. U ratarskoj proizvodnji uzgajaju ozime kulture pšenicu, ječam i uljanu repicu a od jarih kultura kukuruz, suncokret, soju i šećernu repu.

PPK Valpovo je u zadnje dvije godine intenzivirao pametnu poljoprivredu korištenjem novih tehnologija i bespilotnih letjelica, pogotovo u proizvodnji pšenice. Trenutno uzgajaju pšenicu na oko 600 ha i to sorte Gabrio, Tena, Kraljica,Sofru, Maja itd.

#### <span id="page-24-1"></span>**3.3.1. Sorta Kraljica**

Kraljica je ozima pšenica, sorta vrlo dobre kakvoće, objedinjuje u velikoj mjeri rodnost i kakvoću. Najraširenija proizvodnja u Republici Hrvatskoj. Visina stabljike iznosi 75 cm, genetski potencijal rodnosti iznosi do 11 t/ha te sadržaaj vlažnog ljepka 28%. Hektolitarska masa je oko 81 kg/hl, dok je masa 1000 zrna u prosjeku iznosi 40 grama. Vrlo dobre je dobre tolerantnosti na niske temperature i vrlo dobre je tolerantnosti na polijeganje.

#### <span id="page-25-0"></span>**3.3.2. Sorta Gabrio**

<span id="page-25-1"></span>Gabrio je ozima pšenica. Sorta brkulja, visoke kvalitete. Sorta sa vrlo visokim potencijalom prinosa te je kvaliteta proteina bolja od visine proteina. Sorta je izrazito tolerantna na stres i sušu te je stabilna u različitim uvjetima proizvodnje i tipovima tla, također sorta koja ima dobru otpornost na bolesti. Sadrži kvalitetne proteine do 12,4%, hektolitarske mase: 77,5 kg.Norma sjetve je 400-450 klijavih zrna/m2 (220-240 kg/ha).

### **4. REZULTATI**

#### <span id="page-26-0"></span>**4.1. Registracija i planiranje letačke misije –** *eMotion*

*eMotion* softver za upravljanje bespilotnom letjelicom *eBee Plus*. Vrlo je jednostavan za korištenje te se može brzo savladati. Svatko tko posjeduje bespilotnu letjelicu softver dobije besplatno na korištenje. Uz *eMotion* letovi se ostvaruju pomoću blokova misije. Odabire se željeni blok (kartiranje iz zraka, koridor itd.), označava se regija koja se želi kartirati, definiraju se ključne postavke i *eMotion* automatski generira plan leta bespilotne letjelice. Podržane su misije s više letova i moguće je aktivirati/uvesti podatke o nadmorskoj visini za još sigurnije letove s točnošću terena.

Simulator način rada pomaže pri optimizaciji plana leta i istražvanju funkcija *senseFly* bespilotne letjelice. Potrebno je unijeti snagu i smjer vjetra, a zatim pritisnuti *Reproduciraj* kako bi se bespilotna letjelica "lansirala". Prijenos plana leta moguće je bežično prenijeti na bespilotnu letjelicu. Nakon jednostavnog ručnog lansiranja, *eBee* bespilotna letjelica s fiksnim krilima zatim leti, prikuplja slike i na kraju sama obavlja slijetanje.

*Flight Data Manager* ugrađen u *eMotion* automatski upravlja georeferenciranjem i pripremanjem slika potrebnih za naknadnu obradu u softveru kao što je *Pix4Dmapper*. Softver *eMotion* funkcionira kako slijedi.

![](_page_26_Picture_5.jpeg)

Slika 6. Početna stranica (Izvor: vlastita fotografija)

Nakon pokretanja softvera *eMotion* (Slika 6.) prikazuje se početna stranica gdje je moguć odabir vrste bespilotne letjelice kojom se planira let te odabir kamere (Slika 7.) koja će se koristiti prilikom leta.

![](_page_27_Picture_1.jpeg)

Slika 7. Odabir kamere (Izvor: vlastita fotografija)

Nakon odabira bespilotne letjelicu *eBee Plus* odabrana je i kamera te je planirano korištenje *S.O.D.A.* kamere (Slika 7.) koja se koristi za snimanje RGB snimaka visoke rezolucije. Po završetku izbora kamere, slijedi izbor vrste letačke misije i podešavanje svih parametara potrebnih za let. Za sve radnje potrebna je stalna Internet veza.

![](_page_28_Picture_0.jpeg)

Slika 8. *Working Area Parameters* (Izvor: vlastita fotografija)

Otvaranjem *Working Area Parameters* (Slika 8.) potrebno je locirati odredište s kojeg letjetjelica polijeće. Nužno je uzeti u obzir točku leta gdje je površina ravna te nema čvrste trave kako prilikom slijetanja bespilotne letjelice ne bi nastupilo oštećenje iste. Odabrana lokacija/točka treba biti i u blizini planirane letačke misije kako bi se omogućila ušteda potrošnje baterije. Potom je potrebno zadati radijus leta ovisno o samoj veličini misije. Praktično je radijus postaviti na iznos 10000 metara zbog izbjegavanja kasnije mogućih neželjenih posljedica.

![](_page_29_Picture_0.jpeg)

Slika 9. Horizontal Mapping (Izvor: vlastita fotografija)

Pod *Working Area Parameters* odabire se treća ikona, te dodaje *Add mission block* (Slika 9.). Iz padajućeg menija izborom *Horizontal Mapping* moguće je i nužno odrediti površinu leta. Rezultat odabira je kvadratno obilježje površine (Slika 10.).

![](_page_29_Figure_3.jpeg)

Slika 10. Kvadratno obilježje površine (Izvor: vlastita fotografija)

Slika 10. također prikazuje i odabrane točke (na slici crne boje) kojom je označena površina snimanja dok je bijelom točkom određen smjer leta. Smjer leta ovisi o smjeru vjetra koji se u softveru podešava kasnije, prilikom početka letačke misije. Za bespilotnu je letjelicu bitno da vjetar prilikom leta udara u njen bok kako se letjelica bi otpor bio čim manji. Time je završeno pozicioniranje leta.

Slijedeći korak je određivanje prostorne rezolucije. Pri odabiru prostorne rezolucije (veličine pixela) iznosa 2,8 cm automatski se podešava visina leta na 119 metara nadmorske visine. Podešavanjem ovog parametra letačka misija je podešena i spremna za realizaciju. Ukoliko je potrebno, moguće je odmah dodati i slijedeće letačke misije. To se izvodi zatvaranjem prve (napravljene) misije, i ponovnim postupkom kako je ranije objašnjeno počevši od koraka *Add mision block*.

Moguće je dodati neograničen broj misija i time olakšati odlazak na teren sa pripremljenim letovima. Također je moguće, dok letjelica obavlja aktualnu misiju, u isto vrijeme dodavati novu/e misiju/e. Navedeno neće utjecati na pravilno izvršavanje aktualne misije.

![](_page_30_Picture_3.jpeg)

Slika 11. Connect to your drone (Izvor: vlastita fotografija)

Nakon pripreme misije u uredu (moguće je isto izvesti i na terenu) nužan je izlazak na teren. Nakon spajanja potrebne opreme potrebno je pokrenuti softver *eMotion* u kojem je spremljena letačka misija. Po odabiru pripremljene misije pri dnu stranice na lijevoj strani nužno je odabrati *Connect* i potom *Connect to your drone* (Slika 11.). Time je omogućeno povezivanje sa bespilotnom letjelicom i potom je moguća realizacija letačke misije.

![](_page_31_Picture_1.jpeg)

Slika 12. Letačka misija (Izvor: vlastita fotografija)

Odabirom ikonice letjelice sa lijeve strane prozora *eMotion* dodana je željena misija. Ovisno o redoslijedu misija u navedenom prozoru softvera biti će obavljen i sam let. Na desnoj strani spomenutog softverskog prozora vidljivi su svi ključni parametri letjelice te je tijekom leta od iznimne važnosti njihovo praćenje (Slika 12.).

![](_page_32_Picture_0.jpeg)

Slika 13. Pregled parametara leta (Izvor: vlastita fotografija)

Pri otvaranju misije nužno je dodati i *Landing* poziciju (Slika 13.) odnosno mjesto na koje će se letjelica prizemljiti, sletjeti nakon obavljanja misije. To se izvodi na način da se letjelica fizički postavi na mjesto spuštanja te klikom miša označi točno mjesto na kojoj je letjelica prikazana na ekranu. Letjelica se spušta niz vjetar, a polijeće (baca) uz vjetar.

Ovim je postupkom završena priprema i postignuti su svi nužni uvjeti za puštanje letjelice u pogon. Nakon postavljanja baterije na za to predviđeno mjesto letjelica se uzima objema rukama, trzne se tri puta i taj trzajni pokret pokreće propeler.

![](_page_33_Picture_0.jpeg)

Slika 14. Početak leta (Izvor: vlastita fotografija)

Pozicija smjera izbacivanja letjelice odrađena je pomoću svjetla na letjelici. Na samom rogu trepti crveno svjetlo sve dok se izmjenom smjera ne postigne potreban smjer i lokacija što će biti označeno trepćućim zelenim svjetlom na rogu. Tada je nužno letjelicu "baciti" uz vjetar. Onoga trenutka kada letjelica dosegne visinu od 75 metara pritiskom ikonice na ekranu *Start mission* započinje prikupljanje snimaka (Slika 14.).

Kapacitet jedne baterije dovoljan je za trajanje leta u približnom vremenu 45 minuta, dok se na preostalom kapacitetu od 30% baterije letjelica sama vraća na odredište kako bi se obavila izmjena baterije. Na desnoj je traci na zaslonu moguće pratiti preostali postotak baterije (Slika 15.). Ako je nužno letjelicu je moguće u bilo kojem trenutku vratiti na početno stajalište.

![](_page_34_Picture_0.jpeg)

Slika 15. Praćenje leta *eBee Plus* (Izvor: vlastita fotografija)

Prikupljane snimaka završava onoga trenutka kada je misija obavljena. Podatci snimanja se spremaju na USB karticu koja je smještena u kameri letjelice. Nakon izvedenih letova po svim pripremljenim misijama slike je potrebno prenijeti na računalo (GIS radnu stanicu) i potom slijedi obrada podataka. Prilikom terenskog snimanja prikupljena je velika količina podataka te je nužno u obzir uzeti i "jačinu" računala i količinu podataka koju možemo pohraniti u računalo. Jednostavan način same pohrane prikupljenih podataka (georeferenciranih snimaka) je vanjski hard disk. Nikako nije preporučljivo brisati fotografije. Fotografije se prikupljaju uzastopno tijekom nekoliko sezona kako bi bilo moguće pratiti i uspoređivati promjene tijekom rasta usjeva.

#### <span id="page-34-0"></span>**4.2.** *Pix4dfields* **– softver za obradu podataka**

U poljoprivrednoj proizvodnji od iznimne je važnosti nakon snimanja čim prije obraditi podatke kako bi rezultati obrade postali jednostavni i trenutni podatci o situaciji proizvodne površine i usjeva. *Pix4dfields* je softver koji omogućava pretvaranje letjelicom prikupljenih slika u kartu koju je kao takvu moguće odmah prenijeti u poljoprivredni stroj ili kasnije koristiti za analize.

Nakon obavljenog snimanja i spremljenih podataka na USB karticu, kao što je već navedeno, prvo podatke treba prenijeti na računalo zbog mogućnosti učitavanja podataka u softver za obradu.

Onoga trenutka kada su podatci učitani softver automatski prepoznaje model kamere koji je korišten prilikom snimanja. Nadalje, automatski su očitane i točne koordinate snimanja te se otvara satelitska snimka. Po završetku samog procesiranja kreirana je karta refleksije na kojoj je potrebno ocrtati područje snimanja. Po završetku ocrtavanja izabire se željeni vegetacijski indeks. Za potrebe ovog istraživanja odabran je NDVI.

| Pix4Dfields                                |                                                                                                    |                     |                     | $\ x-\ $ is the $X$   |     |
|--------------------------------------------|----------------------------------------------------------------------------------------------------|---------------------|---------------------|-----------------------|-----|
| PIX4Dfields                                | 1 DAY REMAINING<br><b>BUY NOW</b>                                                                                                    | All projects $\vee$ | Sort by name $\vee$ | ℗                     | ✿   |
|                                            | A new version of Pix4Dfields is available! Download Pix4Dfields 2.1.0 today.                                                                            |                     |                     |                       |     |
| PROJECTS                                   |                                                                                                    |                     |                     | $\hat{\phantom{a}}$   |     |
|                                            | $+$ New project                                                                                                    |                     |                     |                       |     |
| <b>EXAMPLES</b>                            | RGB example<br>Multispectral example<br>Example dataset using S.O.D.A with eBee Plus<br>Example dataset using Sequoia with eBee Plus<br><b>DOWNLOAD</b> | <b>DOWNLOAD</b>     |                     | $\boldsymbol{\wedge}$ | $+$ |
| Storage folder: C:\Users\Folio\Pix4Dfields |                                                                                                    |                     |                     |                       |     |

Slika 16. Početna stranica Pix4dfield (Izvor: vlastita fotografija)

Kada su prebačene sve snimljene fotografije sa memorijske kartice koja je pohranjena u kameri bespilotne letjelice na računalo potrebno je pokrenuti sofver *Pix4dfields*. Na početnoj stranici (Slika 16.) odabire se ikona *New project.*

![](_page_36_Picture_0.jpeg)

Slika 17. Otvoren novi projekt u softveru (Izvor: vlastita fotografija)

Novom projektu potrebno je dodati ime. Svi projekti koji su napravljeni ostaju sačuvani u softveru, te je najbolje za naziv staviti datum i ime parcele. Kada su obavljeni svi potrebni koraci, idući postupak je dodavanje snimljenih fotografija. Dodavanje istih obavlja se klikom na *import files,* dvoklik na *images* (Slika 17.) te se otvara računalni prozor prikazan Slikom 18.

![](_page_37_Figure_0.jpeg)

Slika 18. Dodavanje snimljenih fotografija (Izvor: vlastita fotografija)

Potrebno je pronaći datoteku gdje su spremljene letom prikupljene fotografije, istu otvoriti te označiti sve snimljene fotografije (Slika 18.). Nakon označavanja kliknuti *Open.*

![](_page_37_Picture_3.jpeg)

Slika 19. Unos fotografija u softver (Izvor: vlastita fotografija)

Nakon unosa fotografija, softveru je potrebno par minuta (Slika 19.) kako bi učitao sve fotografije. Na primjeru je vidljivo da je potrebno relativno malo vremena da se učita 4846 fotografije.

![](_page_38_Picture_73.jpeg)

Slika 20. Opcije za obradu podataka (Izvor: vlastita fotografija)

Učitavanjem svih fotografija dodatno je potrebno podesiti opcije za obradu podataka (Slika 20.). Označeno je *fast proccessing* za brzu obradu podataka, a preporuka je označiti i pod kojim se vremenskim uvjetima obavilo samo snimanje. U većini slučajeva snima se na sunčan i vedar dan kako bi snimke bile što točnije. S toga se odabire opcija *clear day* te rezoluciju postaviti na *Full*. Označavanjem ove zadnje opcije preostalo je samo kliknuti na *Apply.*

![](_page_39_Figure_0.jpeg)

Slika 21. Sve unijete fotografije (Izvor: vlastita fotografija)

Svaka plava točka (Slika 21.) označava mjesto gdje je kamera letjelice prikupila fotografije.

![](_page_39_Picture_3.jpeg)

Slika 22. Obrada fotografija (Izvor: vlastita fotografija)

Završenim koracima kreće obrada fotografija (Slika 22.) i vremenski ista traje najduže u cijelom procesu.

![](_page_40_Picture_0.jpeg)

Slika 23. Gotova obrada fotografija (Izvor: vlastita fotografija)

Završetak postupka obrade fotografija rezultira fotografijom prikazanom Slikom 23. U lijevom stupcu prikazane su opcije vegetacijskih indeksa. U primjeru je odabran NDVI kao vegetacijski indeks za obrađenu fotografiju.

![](_page_40_Picture_3.jpeg)

Slika 24. Uređenje obrađene fotografije (Izvor: vlastita fotografija)

Odabirom NDVI vegetacijskog indeksa prikazuje se mogućnost uređenja spektra same parcele (Slika 24.). U tom slučaju najbolje je odabrati spektar boja koja koji ima najveći prijelaz, odnosno onaj koji najbolje pokazuje stvarne razlike na površini parcele.

Pri završetku obrade stvorena karta se kasnije koristi u preciznoj poljoprivredi. Klikom na *export* kartu je moguće spremiti u potrebnom formatu. Ako je potreba kartu spremiti kao običnu fotografiju odabire se ekstenzija .*jpg*., no ukoliko će se kasnije ista koristiti za preciznu poljoprivredu najprikladniji oblik spremanja je .*shp*. Podatci koji se koriste primjerice za preciznu gnojidbu odabiru se direktno u softveru. Softver posjeduje opciju "*Color Maps and Prescription*" gdje je po bojama moguće odrediti količinu apliciranog gnojiva po određenom području. Ukoliko na vegetacijski indeks postavimo kao vrijednost nulu aplikacija gnojiva se ne obavlja.

*Pix4dfields* posjeduje opciju *clouda* gdje se pohranjuju snimke koje se kasnije mogu doraditi. Također, može se koristiti za daljnje usporedbe u drugim godinama snimanja gdje se prate same promjene na parceli. Rezultat snimanja prikazan je Slikom 25.

![](_page_41_Figure_2.jpeg)

Slika 25. Aplikacijska karta parcele 9A-4 (Izvor: vlastita fotografija)

#### <span id="page-41-0"></span>**4.3 Primjeri precizne gnojidbe na PPK Valpovu**

Precizna gnojidba pšenice obavljena je na principu poboljšanja lošijih dijelova usjeva kroz drugu i treću gnojidbu, dok je prva gnojidba odrađena na klasičan način apliciranja jednake količine gnojiva po cijeloj parceli.

Drugom gnojidbom želi se postići izjednačavanje usjeva pšenice na cijeloj parceli na način da se apliciraju veće količine gnojiva na dijelovima gdje je vegetacijski indeks niži.

Treća gnojidba odrađena je na način apliciranja veće količine gnojiva na razvijenije (bujnije) dijelove usjeva kako bi se iskoristio potencijal za ostvarenje bolje kvalitete zrna na tim dijelovima. Kako je u ovoj fenološkoj fazi razvoja pšenice učinak slab na ukupni prinos, a ciljano veći utjecaj na kvalitetu zrna, ne postoji opasnost od eventualnog preopterećenja od ranije razvijenijih dijelova usjeva i posljedičnog polijeganja.

U slučaju PPK Valpovo treća prihrana je odrađena na principu izjednačavanja usjeva, obzirom kako je bilo upitno iskorištavanje hranjiva u drugoj prihrani uslijed nedovoljne količine vlage.

#### <span id="page-42-0"></span>**4.3.1. Parcela 9A-4**

Početkom mjeseca ožujka 2022. na PPK Valpovu d.o.o. snimljena je poljoprivredna parcela naziva 9A-4 površine 85,58 ha. Na parceli je u protekloj sezoni predkultura bio suncokret, dok je snimanje obavljeno na pšenici i to za potrebe određivanja količine gnojiva potrebnog za drugu prihranu. Bitna stavka kod snimanja je odabir trenutka, odnosno bitno je praćenje vremenska prognoza, jer su, kako je ranije navedeno, snimke prikupljene za vrijeme sunčanog vremena puno kvalitetnije nego snimke prikupljene za vrijeme oblačnog vremena. Dakle, za snimanje je odabran sunčan dan, vjetar do 3 m/s. Priprema snimki u softveru *eMotion* je trajala svega 20 minuta.

Za snimanje površine veličine 85,58 ha utrošene su 2 baterije. Pojedina baterija je zbog vremenskih prilika isporučivala dovoljno električne energije za trajanje leta od oko 35 minuta, što znači da je navedena površina snimljena za otprilike 70 minuta. Korištena je kamera *Sequoia* odnosno kamera za dobivanje multispektralne snimke za preciznu gnojidbu. Dobivena je velika količina podataka, odnosno 4648 fotografija. Zbog velike količine fotografija najpraktičnije je za pohranu koristiti vanjski hard disk. Fotografije je moguće čuvati trajno i kasnije koristiti za daljnje analize.

Obrada podataka obavljena je u softveru *Pix4dfield*. Unosom svih fotografija započela je obrada i izrada multispektralne karte. Snimka se obrađivala oko 20 minuta za što nije bio potreban internet.

Prva prihrana odrađena je na klasičan način sa 180 kg/ha KAN-a, dok je druga prihrana odrađena po principu precizne gnojidbe.

![](_page_43_Figure_1.jpeg)

Slika 26. Aplikacijska karta za drugu prihranu na parceli 9A-4 (Izvor: PPK Valpovo)

Na parceli 9A-4 aplicirana je prosječna vrijednost gnojiva 150 kg/ha (Slika 26.). Raspon se kretao od minimalnih 120 kg/ha do maksimalnih 190 kg/ha ovisno u vegetacijskom indeksu razvijenosti usjeva dobivenih sa snimaka bespilotne letjelice.

![](_page_44_Figure_0.jpeg)

Slika 27. Aplikacijska karta za treću prihranu na parceli 9A-4 (Izvor: PPK Valpovo)

U trećoj prihrani (Slika 27.) prosječna je vrijednost gnojiva iznosila 120 kg/ha. Raspon se kretao od minimalnih 100 kg/ha do maksimalnih 150 kg/ha, što je za 20 kg/ha manje nego u drugoj prihrani gdje je raspon od minimalne do maksimalne količine po hektaru iznosio 70 kg. Važno je napomenuti da se čak 78% parcele nalazilo u rasponu od 20 kg što znači da je nakon druge prihrane zabilježeno izjednačavanje usjeva unutar same parcele.

#### <span id="page-44-0"></span>**4.3.2. Parcela 17P-1**

Kao i kod parcele 9A-4 prva prihrana odrađena je sa 180 kg/ha KAN-a, dok je druga prihrana odrađena na primjeru precizne gnojidbe, a treća na klasičan način jer je usjev u tom razdoblju bio gotovo pa ujednačen na cijeloj površini.

![](_page_45_Figure_0.jpeg)

Slika 28. Druga prihrana pšenice na parceli 17P-1 (Izvor: PPK Valpovo)

Slika 28. pokazuje kako je raspoređeno gnojivo u drugoj prihrani gdje je prosječna vrijednost iznosila 147 kg/ha, a raspon je varirao od minimalnih 130 kg/ha do maksimalnih 160 kg/ha. Usjev je bio dosta ujednačen tako da velikih varijacija u aplikaciji gnojiva nema.

![](_page_45_Figure_3.jpeg)

Slika 29. Aplikacijska karta za treću prihranu na parceli 17P-1 (Izvor: PPK Valpovo)

U vrijeme treće prihrane (Slika 29.) usjev je gotovo ujednačen na cijeloj površini, a obzirom kako je karta vegetacijskog indeksa bila izuzetno ujednačena, treća prihrana odrađena je na klasičan način.

![](_page_46_Figure_1.jpeg)

Slika 30. Karta prinosa (*Yield mapping*) izrađena pomoću kombajna (Izvor:PPK Valpovo)

Za parcelu 17P-1 uz *yield mapping* koji je prikupljen iz JD LINK-a (Slika 30.), moguće je u žetvi uočiti razlike na parceli unatoč vrlo izjednačenom usjevu tijekom cijele godine. Karta pH vrijednosti na parceli 17P-1 (Slika 31.) jako dobro korelira sa kartom prinosa. Naime, moguće je uočiti kako se na istom dijelu parcele gdje je zabilježen najniži prinos pšenice, također nalazi i područje najniže vrijednosti pH.

<span id="page-47-0"></span>![](_page_47_Picture_0.jpeg)

Slika 31. Karta pH vrijednosti parcele 17P-1 (Izvor: PPK Valpovo)

## **5. RASPRAVA**

Angel M. i sur. (2018.) su upotrebom bespilotnih letjelica analizirali različite multispektralne indekse kako bi se predvidio prinos zrna i utvrdila dodatna primjena gnojiva. Predlažu da se za donošenje odluka o gnojidbi ne koristi samo jedan faktor, već više faktora kako bi gnojidba bila što preciznija. Poredak spektralnih indeksa i visine usjeva otkrio je da su tretmani koji su dali najveći odgovor na gnojidbu dušikom bili oni koji su kombinirali anorganski i organski dušik s primjenom od 350 ili 450 kg·N·ha<sup>-1</sup>. Predloženi sustav rangiranja, koji se temelji na odgovoru usjeva na različite multispektralne indekse i visinu usjeva, može pomoći u prevladavanju neizvjesnosti donošenja odluka na temelju jednog indeksa, kao što je NDVI, što je pristup koji se najčešće koristi u kombinaciji s podacima dobivenim s multispektralnih kamera.

U istraživanju za potrebe izrade ovog diplomskog rada na proizvodnim površinama PPK Valpova korištena je multispektralna kamera i NDVI indeks pri izradi karte precizne gnojidbe. Tablica 6. prikazuje kako je preciznom gnojidbom i dodavanjem točno onoliko hranjiva koliko je potrebno pšenica sorte Gabrio na parceli 9A-4 dala najbolji rezultat u prinosima. Parcela 9A-4 imala je 0,5 tona do 1,5 tone bolji prinos u odnosu na ostala parcele na kojima je sijana sorta Gabrio. Također, pšenica sorte Kraljica na parceli 17P-1 bila je daleko iznad prosjeka u prinosu i to do 1 tone po hektaru (Tablica 8.) u odnosu na ostatak parcela na kojima se sije sorta Kraljica.

![](_page_48_Picture_220.jpeg)

![](_page_48_Picture_221.jpeg)

(Izvor:PPK Valpovo)

| <b>Kontrola</b>         | Varijabilna prihrana 9A-4 | Kontrola kg/ha | Razlika kg/ha+ |
|-------------------------|---------------------------|----------------|----------------|
| Gabrio ukupno           | 8480                      | 7920           | 560            |
| Gabrio bez parcele 9A-4 | 8480                      | 7845           | 635            |
| $\sim$<br>DOTT TT 1     |                           |                |                |

Tablica 7. Usporedba prinosa Gabria na parceli 9A-4 sa kontrolom

(Izvor:PPK Valpovo)

U Tablici 7. uočljivo je kako je sorta Gabrio na parceli 9A-4 imala bolji prinos za 7% u usporedbi sa ukupnim prinosom po hektaru sorte Gabria. Moguće je zaključiti da se preciznom gnojidbom stanje usjeva unutar parcele izjednačilo i da je ostvaren maksimalni prinos zrna po ha.

| <b>Br.</b> parcele | <b>ARKOD ID</b> | Površina, ha | <b>Kultura</b> | <b>Sorta</b> | Prinos, t/ha |
|--------------------|-----------------|--------------|----------------|--------------|--------------|
| $17P-1$            | 1517257         | 51,53        | Pšenica        | Kraljica     | 8,8          |
| 18P-1              | 1516262         | 33,24        | Pšenica        | Kraljica     | 7.91         |
| $22P-2$            | 1519208         | 48,10        | Pšenica        | Kraljica     | 8,13         |
| $16P-1$            | 1517350         | 8,00         | Pšenica        | Kraljica     | 8,17         |
| $22P-1$            | 1518511         | 19,29        | Pšenica        | Kraljica     | 8.19         |
|                    |                 |              |                |              | 8,31         |

Tablica 8. Analiza prinosa pšenice Kraljice

(Izvor:PPK Valpovo)

Tablica 9. Usporedba prinosa Kraljice na parceli 17P-1 sa kontrolom

| Kontrola                   | Varijabilna prihrana 9A-4 | Kontrola<br>kg/ha | <b>Razlika</b><br>$kg/ha+$ |
|----------------------------|---------------------------|-------------------|----------------------------|
| Kraljica ukupno            | 8800                      | 8310              | 490                        |
| Kraljica bez parcele 17P-1 | 8800                      | 8070              | 730                        |

(Izvor: PPK Valpovo)

U Tablici 9. vidljiva je razlika sorte Kraljica na parceli 17P-1 u odnosu na ostale parcele na kojima je ista također bila zasijana. Na parceli 17P-1 sorta Kraljica ostvarila je za 6% bolji prinos u odnosu na ukupnu površinu Kraljice na ostalim parcelama.

Iz karte prinosa na parceli 17P-1 uočeno je da je preciznom aplikacijom KAN-a moguće izjednačiti usjev, ali u konačnici uočljivo je da su i drugi faktori utjecali na prinos. Konkretno, u ovom slučaju, niska vrijednost pH tla na dijelu parcele gdje je ujedno ostvaren i najlošiji prinos unutar parcele, što navodi na zaključak o korelaciji između ova dva faktora.

Kako su već naveli Angel M. i sur. (2018)., važno je raspolagati sa što više čimbenika koji utječu na proizvodnju. To je dokazano na parceli 17P-1 gdje je na prinos utjecala gnojidba i pH tla. Racionalnom aplikacijom gnojiva u prihranama u konačnici je ostvarena ujednačena karta prinosa unutar parcele i time povećan sam prinos zrna.

Raspolaganjem s više čimbenika omogućilo je definiranje minimalne količine mineralnog gnojiva kojeg treba primijeniti bez smanjenja proizvodnje usjeva u isto vrijeme izbjegavajući pretjeranu gnojidbu kako bi se zajamčilo pravilno upravljanje resursima okoliša. Dostupnost mjerenja koja se ponavljaju tijekom vremena je vrijedan alat za održivije upravljanje parcelom tijekom sezone rasta.

## <span id="page-51-0"></span>**6. ZAKLJUČAK**

Digitalna poljoprivreda može olakšati posao poljoprivrednicima, omogućiti veću konkurentnost no što je najvažnije smanjiti troškove proizvodnje. Digitalizacijom poljoprivrede omogućuje se dostupnost velikog broja informacija na jednom mjestu. Naravno, korištenje bespilotne letjelice pridonosi navedenom.

Prednosti korištenja bespilotnih letjelica leže u cjelovitom pregledu polja i snimanju visokim rezolucijama gdje je moguće "vidjeti" svaku biljku. Pokazalo se vrlo korisnim u snimanju nedostupnih terena i terena na velikim udaljenostima. Jedan od dobrih pokazatelja je što poljoprivrednik sam određuje vrijeme i mjesto snimanja i time ima uvid u ono što se događa u različitim intervalima vegetacije. Snimke seobrađuju na mjestu događaja te dok se obavlja snimanje druge površine moguće je staviti u obradu podatke prikupljene s prve snimljene površine kako bi u što kraćem vremenu izradili funkcionalnu kartu.

Za korištenje izrađene aplikacijske karte vrlo je važno poznavati vegetacijske indekse te unaprijed odrediti samu namjenu karte. Multisprektralna kamera kojom se prikupljaju podatci za potrebe izrade NDVI-a pokazala se kao najbolja opcija za izradu karte precizne gnojidbe u drugoj i trećoj prihrani pšenice (korektivnoj prihrani). Za pravilnu gnojidbu važno je pravilno očitati vegetacijske indekse prikazane kartom. Odnosno, smeđa boja prikazuje površinu tla, tamnocrvena prikazuje usjev sa jako lošim nicanjem ili bolestima, crvena prikazuje usjev sa slabim nicanjem, žuta boja prikazuje biljke sa neujednačenim nicanjem, zelena boja prikazuje biljke u dobrom stanju vegetacije te tamnozelena prikazuje odlično stanje usjeva. Na temelju navedenog određuje se potreba za hranjivima i izrađuje karta precizne gnojidbe.

Osnovna pretpostavka precizne gnojidbe je o. Jedan od glavnih nedostataka u korištenju bespilotnih letjelica i izradi pripadajuće karte leži u vremenu snimanja i obradi samih podataka. Izuzetno je bitan pravovremeni trenutak izvođenja prihrane, jer isti ovisi o vremenskim uvjetima – oborinama. Nadalje, od iznimne je važnosti i ažurnost podataka. Za snimanje površine 86 ha potrebno je potrošiti oko 2 sata na pripremu posla snimanja i samo snimanje, dok je za obradu podataka potrebno još otprilike oko 1 sat. Nakon toga kartu je nužno urediti te upisati podatke potrebnih količina gnojiva po sekcijama kako bi stroj na predmetnoj parceli mogao prihranu i odraditi.

Ukratko, prednost precizne gnojidbe je, između ostalog, smanjena potrošnja repromaterijala, što izravno smanjuje troškove proizvodnje, skraćuje rad strojeva, smanjuje negativne posljedice suviška kemijskih elemenata te povećava proizvodni potencijal do maksimuma.

U oba slučaja (Gabrio i Kraljica) prikazana ovim istraživanjem primjenom sustava korištenja bespilotnog zrakoplova za izradu karte precizne gnojidbe ostvaren je pozitivan rezultat. Pšenica sorte Gabrio na parceli 9A-4 gdje je izveden agrotehnički zahvat prihrane po načelu precizne gnojidbe ostvarila je najbolji rezultat u prinosima (8,48 t/ha) u odnosu na ostale parcele zasijane istom sortom na kojima je izvedena konvencionalna prihrana. Također, pšenica sorte Kraljica na parceli 17P-1 bila je iznad prosjeka u prinosu (8,8 t/ha) u odnosu na ostatak parcela na kojima se sije sorta Kraljica.

### <span id="page-53-0"></span>**7. POPIS LITERATURE**

- 1. Ángel Maresma, Mar Ariza,Elías Martínez, Jaume Lloveras, José A. Martínez-Casasnovas (2018.): Analysis of Vegetation Indices to Determine Nitrogen Application and Yield Prediction in Maize (Zea mays L.) from a Standard UAV Service.
- 2. Bento M. F. (2008) Unmanned Aerial Vehicles: An Overview. Dostupno na <http://www.insidegnss.com/auto/janfeb08-wp.pdf>
- 3. D.Zimmer, M.Jurišić, I. Plašćak, Ž. Barać (2016.): Tehnički i tehnološki čimbenici gnojidbe primjenom gis tehnologije u poljoprivredi. Sveučilište J.J. Strossmayera u Osijeku. Poljoprivredni fakultet, Osijek.
- 4. Donassy V. (1983). Fotografija, fotografski i nefotografski postupci snimanja u fotogrametriji i daljinskom istraživanju, Geodetski fakultet , Sveučilište u Zagrebu
- 5. E. D. Kaplan (1996.). Understanding GPS Principles and Applications, Artech House Publishers 1996.
- 6. Frančula N. (2004). Digitalna kartografija, Geodetski fakultet, Sveučilište u Zagrebu
- 7. Gantner V. (2016). Prednosti i izazovi domaće proizvodnje hrane, Poljoprivredni fakultet u Osijeku, Sveučilište Josipa Jurja Strossmayera u Osijeku
- 8. Govorčin M., Kovačić F., Žižić I. (2012). Bespilotne letjelice SenseFly Swinglet CAM Ekscentar, br. 15, 62-68
- 9. Harbaš I. (2014). Računalne metode za detekciju vegetacije, Zavod za elektronilke sustave i obradbu informacija, Fakultet elektrotehnike i računarstva
- 10. Ilić, S., Spalević, Ž., Ilić, M. (2019.). Dronovi u poljoprivredi-IT podrška, zakonske regulative i prednosti upotrebe, Univerzitet Singidunum, Beograd, 394-400.
- 11. Jiang, Z., Huete, A.R., Chen, J., Chen, Y., Li, J., Yan, Guangjian, Zhang, X. (2006.): Analysis of NDVI and scaled difference vegetation index retrievals of vegetation fraction. Remote sensing of Environment
- 12. Jurišić M., Hengl T., Stanisavljević A., Butković S. (2006.). Primjena geoinformatike u poljoprivredi – precizna poljoprivreda. XLI. hrvatski i I. međunarodni znanstveni simpozij agronoma, Opatija, 427.-437.
- 13. Jurišić M., Plaščak I. (2009). Geoinformacijski sustavi GIS u poljoprivredi i zaštiti okoliša, Poljoprivredni fakultet, Osijek
- 14. Jurišić, M., Šumanovac, L., Zimmer, D., Barač, Ž. (2015). Tehnički i tehnološki aspekti pri zaštiti bilja u sustavu precizne poljoprivrede, Glasilo biljne zaštite, 329-332
- 15. Kolarek M. (2010). Bespilotne letjelice za potrebe fotogrametrije. Znanost i struka: Ekscentar, br. 12, 70-73
- 16. Lapaine M., Frančula N. (2001). Kartografija i daljinska istraživanja, Bilten Znanstvenog vijeća za daljinska istraživanja i fotointerpretaciju, 145-154
- 17. Lemić D., Radanović R., Orešković M., Genda M., Kapor K., Virić H.,Dronovi kao moderan alat za suvremenu poljoprivredu, Sveučilište u Zagrebu, Agronomski
- 18. Paton, D. (2020.): Normalized Difference Vegetation Index Determination in Urban Areas by Full-Spectrum Photography. Ecologies
- 19. Pavić I. (2012). Geografsko-informacijski sustav i model razvoja pomorskoga katastra. Naše more 59, 5-6
- 20. Pavlik D., Popčević I., Rumora A. (2014). Bespilotne letjelice podržane INS i GNSS senzorima Ekscentar, br. 17, 65-70
- 21. Pribičević B., Medak D. (2003). Geodezija u građevinarstvu. Sveučilište u Rijeci, V.B.Z. d.o.o.
- 22. Stracenski S. (2015). Automatsko vođenje poljoprivrednih strojeva te gnojidba šećerne repe u sustavu precizne poljoprivrede, Poljoprivredni fakultet u Osijeku, Sveučilište Josipa Jurja Strossmayera u Osijeku
- 23. Štefanek E. (2014.). Precizna poljoprivreda (online publikacija [www.gospodarski.hr\)](http://www.gospodarski.hr/)
- 24. Vela E., Medved I., Miljković V. (2017). Geostatistička analiza vegetacijskih indeksa na šumskom ekosustavu Česma
- 25. Vukadinović, V. (2016.): Dronovi u poljoprivredi. Sveučilište J.J. Strossmayera u Osijeku. Poljoprivredni fakultet, Osijek.
- 26. Vukadinović, V., Bertić B. (2013.): Filozofija gnojidbe-Sve što treba znati o gnojidbi, Autorska naklada, Osijek
- 27. Zimmer R., Košutić S., Zimmer D. (2009.). Poljoprivredna tehnika u ratarstvu. Sveučilište J.J. Strossmayera u Osijeku. Poljoprivredni fakultet, Osijek.
- 28. URL1 Kostic M. Precizna poljoprivreda [https://dpt.polj.uns.ac.rs/precizna](https://dpt.polj.uns.ac.rs/precizna-poljoprivreda/)[poljoprivreda/](https://dpt.polj.uns.ac.rs/precizna-poljoprivreda/) (20.6.2022.)
- 29. URL2 Folnović T. Prednosti korištenja precizne poljoprivrede: proizvoditi više uz manje utrošaka [https://www.agrivi.com/hr/blog/prednosti-koristenja-precizne](https://www.agrivi.com/hr/blog/prednosti-koristenja-precizne-poljoprivrede-proizvoditi-vise-uz-manje-utrosaka/)[poljoprivrede-proizvoditi-vise-uz-manje-utrosaka/](https://www.agrivi.com/hr/blog/prednosti-koristenja-precizne-poljoprivrede-proizvoditi-vise-uz-manje-utrosaka/) (25.6.2022.)
- 30. URL3 John Deere RTK Solutions rješenja za poljoprivredno gospodarenje (AMS) [https://www.deere.hr/hr/rjesenja-za-upravljanje-u-poljoprivredi/prijemnici-zasloni/rtk](https://www.deere.hr/hr/rjesenja-za-upravljanje-u-poljoprivredi/prijemnici-zasloni/rtk-rjesenja/)[rjesenja/](https://www.deere.hr/hr/rjesenja-za-upravljanje-u-poljoprivredi/prijemnici-zasloni/rtk-rjesenja/) (25.6.2022.)
- 31. URL4 Tehničke specifikacije eBee Plus [https://www.korecgroup.com/wp](https://www.korecgroup.com/wp-content/uploads/2020/02/eBeePlus_EN.pdf)[content/uploads/2020/02/eBeePlus\\_EN.pdf](https://www.korecgroup.com/wp-content/uploads/2020/02/eBeePlus_EN.pdf) (27.6.2022.)
- 32. URL5 eMotion<https://www.sensefly.com/software/emotion/> (5.7.2022.)
- 33. URL6 Pix4d mapper [https://www.pix4d.com/product/pix4dmapper-photogrammetry](https://www.pix4d.com/product/pix4dmapper-photogrammetry-software)[software](https://www.pix4d.com/product/pix4dmapper-photogrammetry-software) (15.7.2022.)
- 34. URL7 Božić V., Što su vegetacijski indeksi, koji su i čemu služe? [https://www.agroklub.com/poljoprivredne-vijesti/sto-su-vegetacijski-indeksi-koji-su-i](https://www.agroklub.com/poljoprivredne-vijesti/sto-su-vegetacijski-indeksi-koji-su-i-cemu-sluze/76027/)[cemu-sluze/76027/](https://www.agroklub.com/poljoprivredne-vijesti/sto-su-vegetacijski-indeksi-koji-su-i-cemu-sluze/76027/) (15.8.2022)
- 35. URL8 Snimanje iz zraka Automatska obrada podataka <https://planetix.hr/usluge/snimanje-iz-zraka-automatska-obrada-snimaka/> (28.12.2022.)
- 36. URL9 Kako je 1917. godine nastao prvi dron letjelica bez pilota [https://www.logicno.com/zivotni-stil/kako-je-1917-godine-nastao-prvi-dron-letjelica](https://www.logicno.com/zivotni-stil/kako-je-1917-godine-nastao-prvi-dron-letjelica-bez-pilota.html)[bez-pilota.html](https://www.logicno.com/zivotni-stil/kako-je-1917-godine-nastao-prvi-dron-letjelica-bez-pilota.html) (3.1.2023.)
- 37. URL10 Povijest razvoja bespilotnih letjelica <https://dronemanya.com/hr/post/povijest-razvoja-bespilotnih-letjelica> (3.1.2023.)
- 38. URL11 Bespilotne letjelice u poljoprivredi [https://pssrs.net/bespilotne-letjelice-u](https://pssrs.net/bespilotne-letjelice-u-poljoprivredi/?script=lat)[poljoprivredi/?script=lat](https://pssrs.net/bespilotne-letjelice-u-poljoprivredi/?script=lat) (5.1.2023.)

## <span id="page-56-0"></span>**8. SAŽETAK**

Razvojem tehnologije i uvođenje letjelica u poljoprivredu razvija se precizna poljoprivreda. Preciznom gnojidbom omogućujemo dodatne uštede repromaterijala u proizvodnji, ali i povećanje prinosa. Precizna gnojidba nemoguća je bez uvođenja navigacijskog sustava u strojeve, ali i bez rasipača čiji je sustav rada prilagođen preciznoj gnojidbi. Skupo početno ulaganje u preciznu gnojidbu dovodi do toga da je ona dostupna većim i srednjim proizvođačima, dok je trenutno nedostupna manjim proizvođačima. Cilj ovoga rada je pomoću daljinskog istraživanja (sustav bespilotno zrakoplova) izraditi kartu za preciznu gnojidbu. U radu je korištena bespilotna letjelica *eBee Plus*, softver za navođenje *eMotion* i softver za obradu podataka *Pix4dfields*. Rezultat rada je multispektralna (NDVI) karta za preciznu gnojidbu, gdje se direktno preko oblaka šalje u radni stroj. Preko nje se direktno na tabli inkorporira precizna gnojidba. Nedostaci precizne gnojidbe su na vremenu koje je potrebno uložiti u snimanje i obradu podataka i skupo početno ulaganje. Prednosti precizne gnojidbe su ušteda repromaterijala, manje preklapanja kod rasipača, veći prinosi.

#### <span id="page-57-0"></span>**9. SUMMARY**

With the development of technology and the introduction of aircraft in agriculture, precision agriculture is developing. With precise fertilization, we enable additional savings in raw materials in production, but also an increase in yield. Precise fertilization is impossible without the introduction of a navigation system in machines, but also without a spreader whose operating system is adapted to precise fertilization. The expensive initial investment in precision fertilization makes it available to larger and medium-sized producers, while it is currently unavailable to smaller producers. The aim of this work is to create a map for precise fertilization using remote sensing (unmanned aircraft system). The *eBee Plus* drone, *eMotion* guidance software and *Pix4dfields* data processing software were used in the work. The result of the work is a multispectral (NDVI) map for precise fertilization, which is sent directly via the cloud to the working machine. Through it, precise fertilization is incorporated directly on the board. The disadvantages of precision fertilization are the time it takes to record and process the data and the expensive initial investment. The advantages of precision fertilization are the saving of raw materials, less overlap with spreaders, higher yields.

## <span id="page-58-0"></span>**9. POPIS TABLICA**

- Tablica 1. Tehnički podatci uređaja
- Tablica 2. Podatci o softveru
- Tablica 3. Tehnički podatci o upravljanju
- Tablica 4. Tehnički podatci za kameru S.O.D.A.
- Tablica 5. Tehnički podatci za kameru Parrot Sequioa+
- Tablica 6. Analiza prinosa pšenice Gabrio
- Tablica 7. Usporedba prinosa Gabria na parceli 9A-4 sa kontrolom
- Tablica 8. Analiza prinosa pšenice Kraljice
- <span id="page-58-1"></span>Tablica 9. Usporedba prinosa Kraljice na parceli 17P-1 sa kontrolom

### **10. POPIS SLIKA**

- Slika 1. Precizna gnojidba
- Slika 2. Mobilni RTK modem
- Slika 3. Princip rada RTK signala
- Slika 4. Bespilotna letjelica eBee Plus
- Slika 5. NDVI indeks
- Slika 6. Početna stranica
- Slika 7. Odabir kamere
- Slika 8. Working Area Parameters
- Slika 9. Horizontal Mapping
- Slika 10. Kvadratno obilježje površine
- Slika 11. Connect to your drone
- Slika 12. Letačka misija
- Slika 13. Pregled parametara leta
- Slika 14. Početak leta
- Slika 15. Praćenje leta eBee Plus
- Slika 16. Početna stranica Pix4dfield
- Slika 17. Otvoren novi projekt u softveru
- Slika 18. Dodavanje snimljenih fotografija
- Slika 19. Unos fotografija u softver
- Slika 20. Opcije za obradu podataka
- Slika 21. Sve unijete fotografije

Slika 22. Obrada fotografija

- Slika 23. Gotova obrada fotografija
- Slika 24. Uređenje obrađene fotografije
- Slika 25. Aplikacijska karta parcele 9A-4
- Slika 26. Aplikacijska karta za drugu prihranu na parceli 9A-4
- Slika 27. Aplikacijska karta za treću prihranu na parceli 9A-4
- Slika 28. Druga prihrana pšenice na parceli 17P-1
- Slika 29. Aplikacijska karta za treću prihranu na parceli 17P-1
- Slika 30. Karta prinosa (Yield mapping) izrađena pomoću kombajna
- Slika 31. Karta pH vrijednosti parcele 17P-1

#### TEMELJNA DOKUMENTACIJSKA KARTICA

Sveučilište Josipa Jurja Strossmayera u Osijeku Fakultet agrobiotehničkih znanosti Osijek Sveučilišni diplomski studij, smjer Zaštita bilja

Diplomski rad

#### PRIMJENA SUSTAVA BESPILOTNOG ZRAKOPLOVA ZA IZRADU KARTE PRECIZNE GNOJIDBE

#### Valentina Stanić

**Sažetak:** Razvojem tehnologije i uvođenje letjelica u poljoprivredu razvija se precizna poljoprivreda. Preciznom gnojidbom omogućujemo dodatne uštede repromaterijala u proizvodnji, ali i povećanje prinosa. Precizna gnojidba nemoguća je bez uvođenja navigacijskog sustava u strojeve, ali i bez rasipača čiji je sustav rada prilagođen preciznoj gnojidbi. Skupo početno ulaganje u preciznu gnojidbu dovodi do toga da je ona dostupna većim i srednjim proizvođačima, dok je trenutno nedostupna manjim proizvođačima. Cilj ovoga rada je pomoću daljinskog istraživanja (sustav bespilotno zrakoplova) izraditi kartu za preciznu gnojidbu. U radu je korištena bespilotna letjelica eBee Plus, softver za navođenje eMotion i softver za obradu podataka Pix4dfields. Rezultat rada je multispektralna (NDVI) karta za preciznu gnojidbu, gdje se direktno preko oblaka šalje u radni stroj. Preko nje se direktno na tabli inkorporira precizna gnojidba. Nedostaci precizne gnojidbe su na vremenu koje je potrebno uložiti u snimanje i obradu podataka i skupo početno ulaganje. Prednosti precizne gnojidbe su ušteda repromaterijala, manje preklapanja kod rasipača, veći prinosi.

**Rad je izrađen pri:** Fakultet agrobiotehničkih znanosti u Osijeku

**Mentor:** izv. prof. dr. sc. Ivan Plaščak

**Broj stranica:** 51 **Broj slika:** 31 **Broj tablica:** 9 **Broj literaturnih navoda:** 38 **Jezik izvornika:** Hrvatski

**Ključne riječi**: bespilotne letjelice, precizna poljopripreda, digitalna poljoprivreda, precizna gnojidba, NDVI

**Datum obrane:**

#### **Stručno povjerenstvo za obranu:**

- 1. prof. dr. sc. Mladen Jurišić, predsjednik
- 2. izv. prof. dr. sc. Ivan Plaščak, mentor
- 3. dr. sc. Dorijan Radočaj, član

Rad je pohranjen u: Knjižnica Agrobiotehničkog fakulteta u Osijeku, Sveučilištu u Osijeku, Kralja Petra Svačića 1d.

Josip Juraj Strossmayer University of Osijek Faculty of Agrobiotechnical Sciences Osijek University Graduate Studies, Plant production, course Plant Protection

Graduate thesis

#### THEME

#### Valentina Stanić

**Abstract:** With the development of technology and the introduction of aircraft in agriculture, precision agriculture is developing. With precise fertilization, we enable additional savings in raw materials in production, but also an increase in yield. Precise fertilization is impossible without the introduction of a navigation system in machines, but also without a spreader whose operating system is adapted to precise fertilization. The expensive initial investment in precision fertilization makes it available to larger and medium-sized producers, while it is currently unavailable to smaller producers. The aim of this work is to create a map for precise fertilization using remote sensing (unmanned aircraft system). The eBee Plus drone, eMotion guidance software and Pix4dfields data processing software were used in the work. The result of the work is a multispectral (NDVI) map for precise fertilization, which is sent directly via the cloud to the working machine. Through it, precise fertilization is incorporated directly on the board. The disadvantages of precision fertilization are the time it takes to record and process the data and the expensive initial investment. The advantages of precision fertilization are the saving of raw materials, less overlap with spreaders, higher yields.

**Thesis performed at:** Faculty of Agriculture in Osijek

**Mentor:** izv. prof. dr. sc. Ivan Plaščak

**Number of pages:** 51 **Number of figures:** 31 **Number of tables:** 9 **Number of references:** 38 **Original in:** Croatian

**Key words:** drone, precision agriculture, digital agriculture, precise fertilization, NDVI

#### **Thesis defended on date:**

#### **Reviewers:**

- 1. prof. dr. sc. Mladen Jurišić, predsjednik
- 2. izv. prof. dr. sc. Ivan Plaščak, mentor
- 3. dr. sc. Dorijan Radočaj, član

Thesis deposited at: Library, Faculty of Agriculture in Osijek, Josip Juraj Strossmayer University of Osijek, Kralja Petra Svačića 1d.